## **UNIVERSITY of FLORIDA**

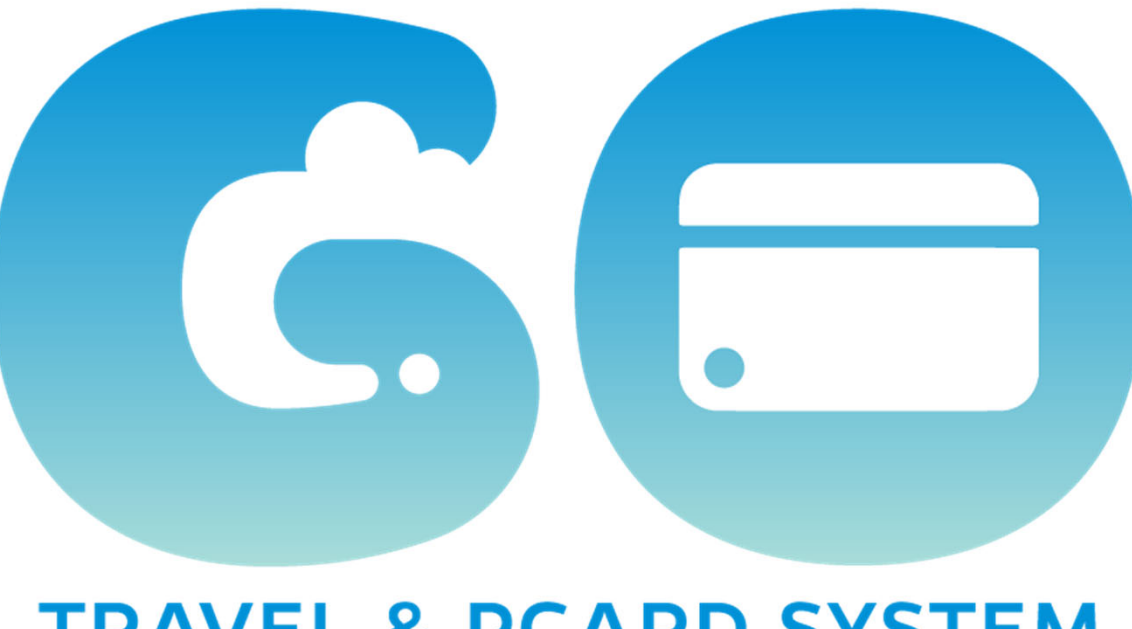

### **TRAVEL & PCARD SYSTEM**

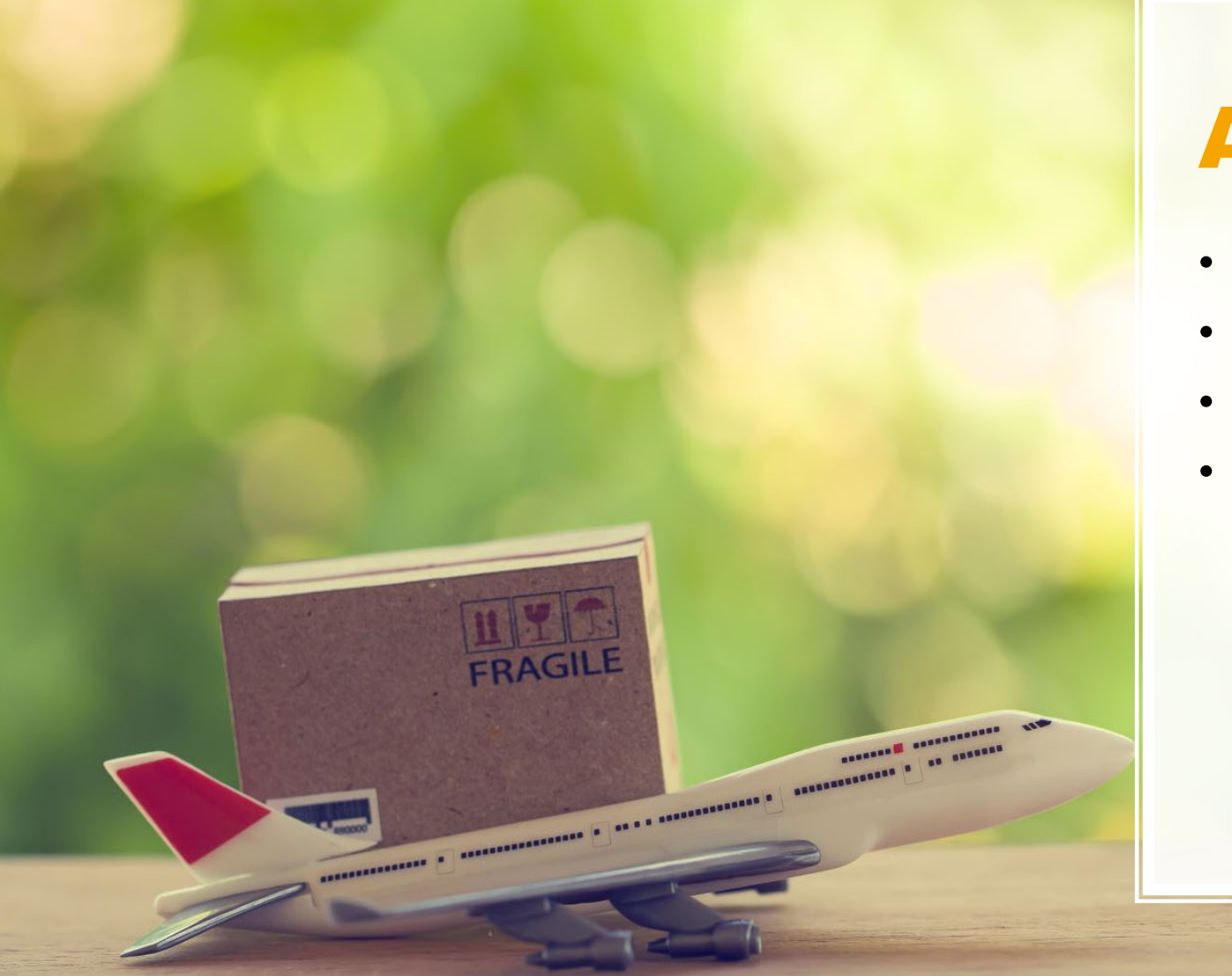

## Agenda

- Introduction
- Travel Request
- Travel Report
- General Reimbursement

## UF GO Timely Topics Series

#### **Topics**

- **Completed**: System Overview and User Types
- **Completed**: PCard Transactions in an Expense Report
- **Today:** Travel Request & Report / General Reimbursements Report
- Booking Tool & Payment Options
- Guest Travel

#### **Format**

- 60 90 minute recorded sessions
- Present on each of the topics for 30 – 45 minutes
- Remaining time work through scenarios and answer questions

## Project Goals

- •**• Redefine** the campus travel and reimbursement experience
- $\bullet$ Seamless **PCard integration**
- • **Streamline** and **simplify** processes
- •Elevate **compliance**
- • Increase transparency and **spend visibility**
- • **Identify cost savings**  opportunities

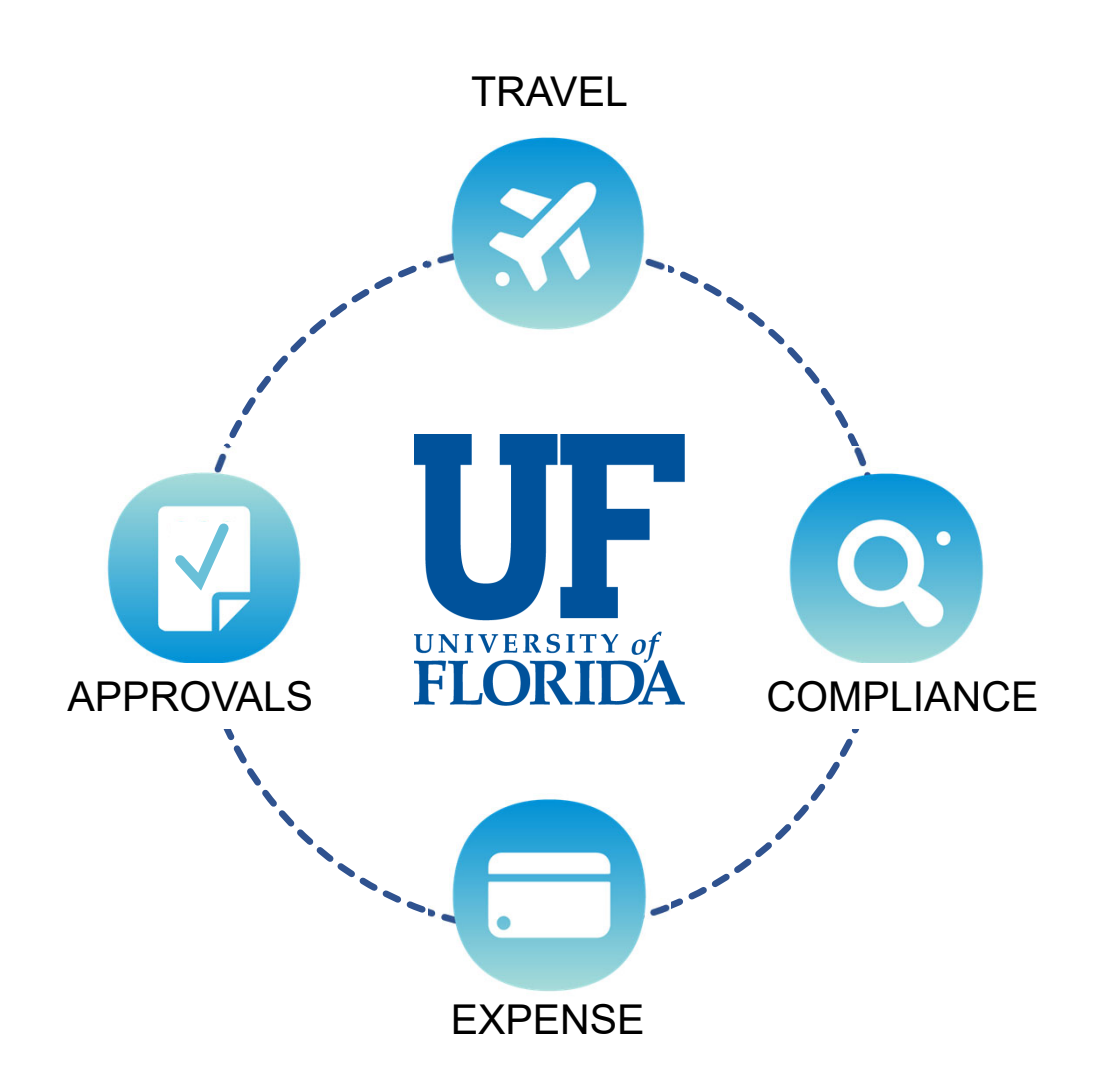

## Our Commitment to You

- $\bullet$ Comprehensive website
- •*Ready, Set, UF GO* newsletter
- $\bullet$  Just-in-time training alongside system introduction
- $\bullet$ User-friendly guides

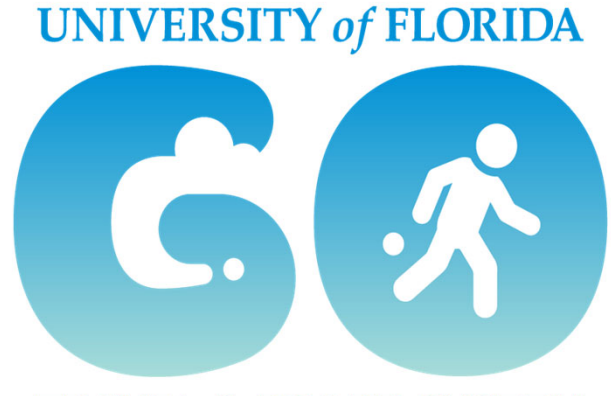

**TRAVEL & PCARD SYSTEM** 

https://cfo.ufl.edu/initiatives/uf-go/

## Project Status

#### Status

- Final phase
	- Continue Timely Topics sessions
	- College / Department visits
	- Finalizing integration with myUFL

#### **Goal**

- Kick-off Pilot onboarding process
- **Pilot** and **Go-live** in Spring Semester 2023

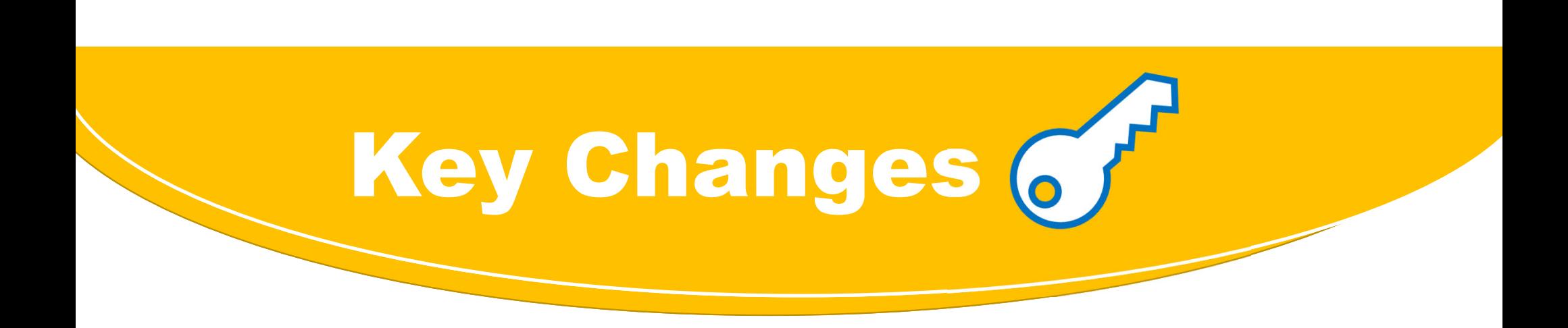

#### **Be on the lookout for key changes!**

Highlight potential impacts to your unit's Travel and PCard processes

## TRAVEL REQUEST BASICS (formerly known as Travel Authorization)

## Primary User Modules\*

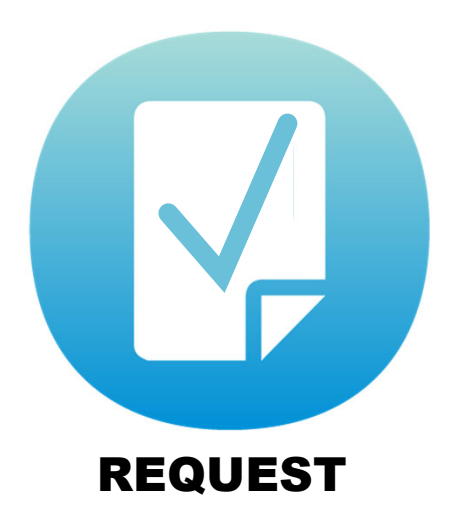

Submit a **Travel Request**  or request a cash advance

*\*Also supports guest travel*

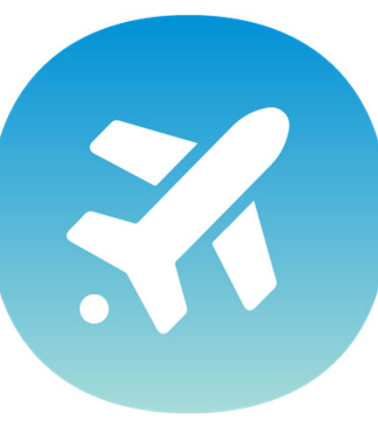

**TRAVEL** 

Book travel on Concur platform, supported by World Travel Services

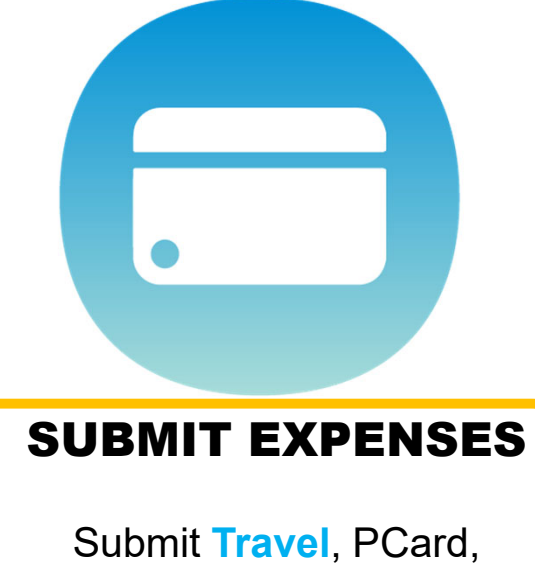

**Employee Reimbursement**  expense report

## Travel Request to Travel Report

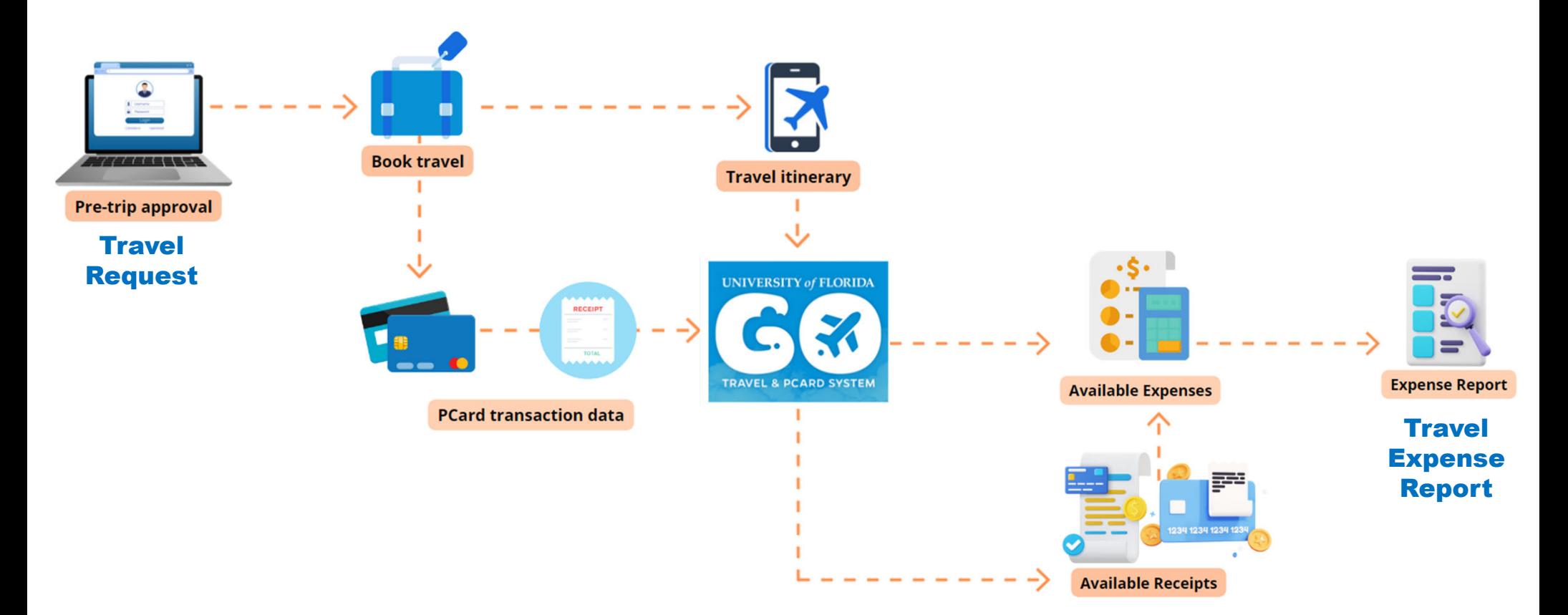

## Current **State**

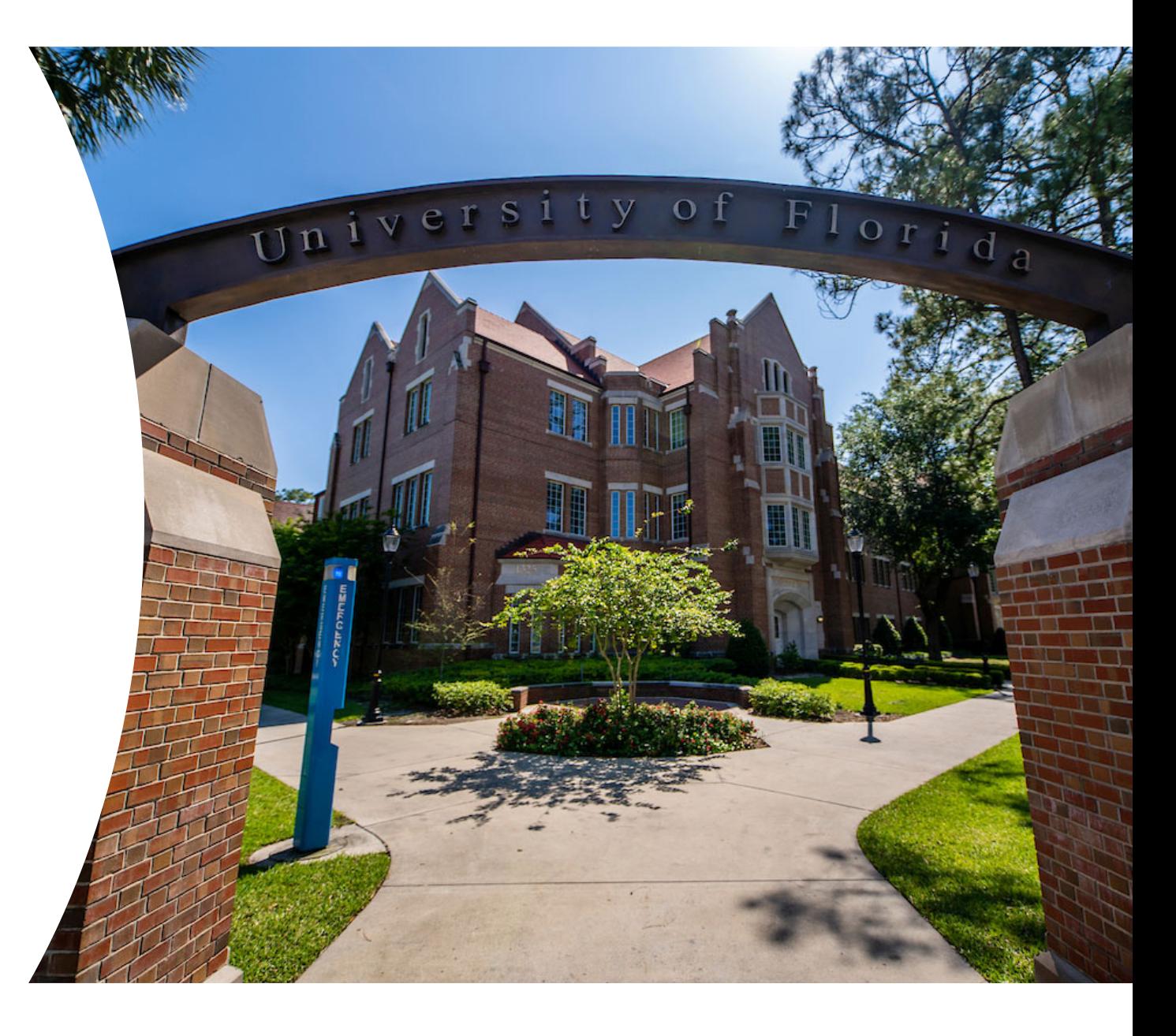

## Current State: Travel Authorization in myUFL

- One form for all Travel Authorizations (TA)
- Encumbrance
	- Budget-based funds only
	- Cash-based funds and expenses paid with a PCard **do not** encumber
	- Liquidation occurs when expense report is submitted and closed
- Travel Authorization and Expense Report contain the same detailed fields
- Cash Advance is a separate transaction
- Supervisor approval is obtained outside the system
- Approval workflow is limited to Financial Approver(s)

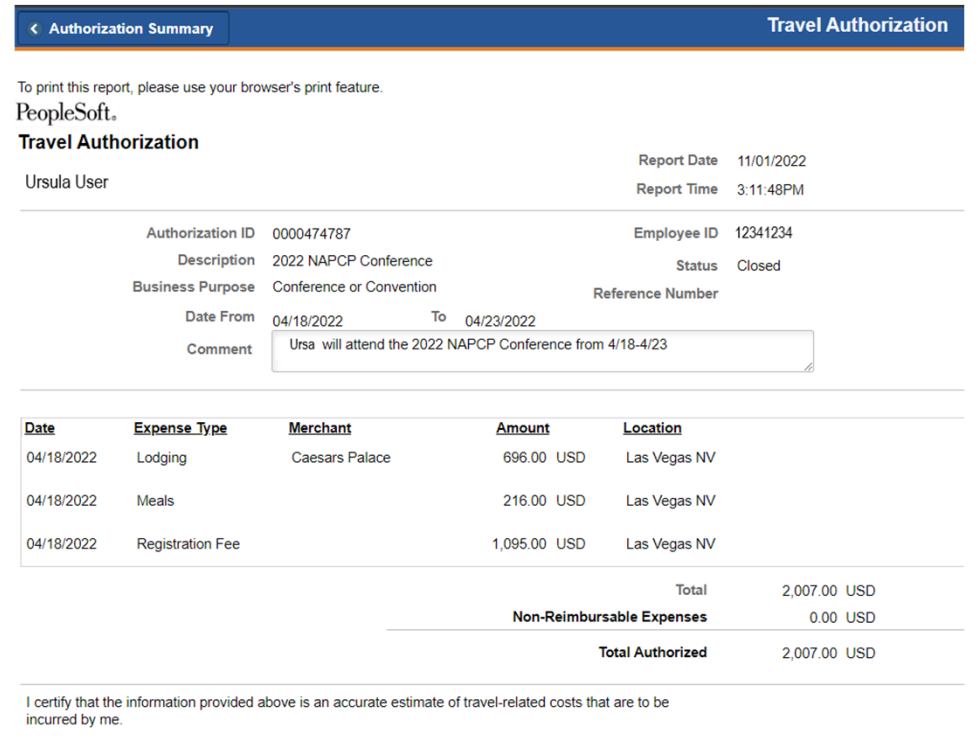

**Employee Signature** 

Date

**Approved By** 

Date

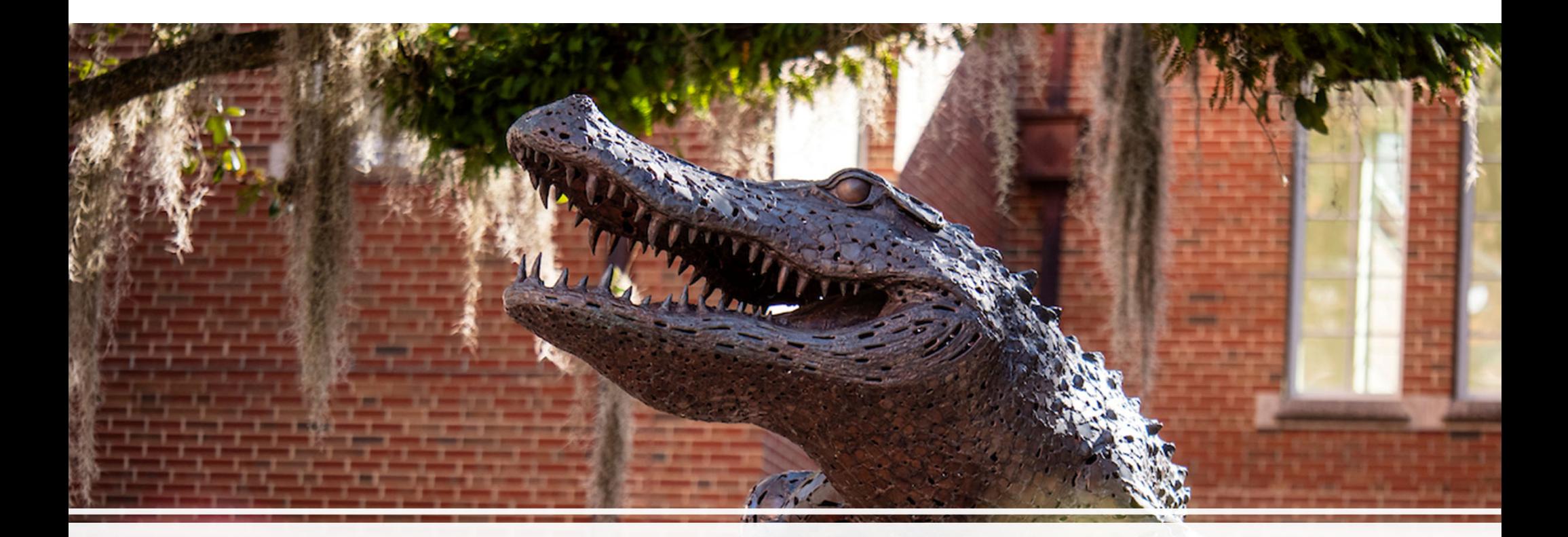

## Future State

## Upcoming Trip

- Ursa User, a PI, is traveling to a conference in Las Vegas
- Ursa asked Dan Delegate, an administrative assistant, to prepare her Travel Request

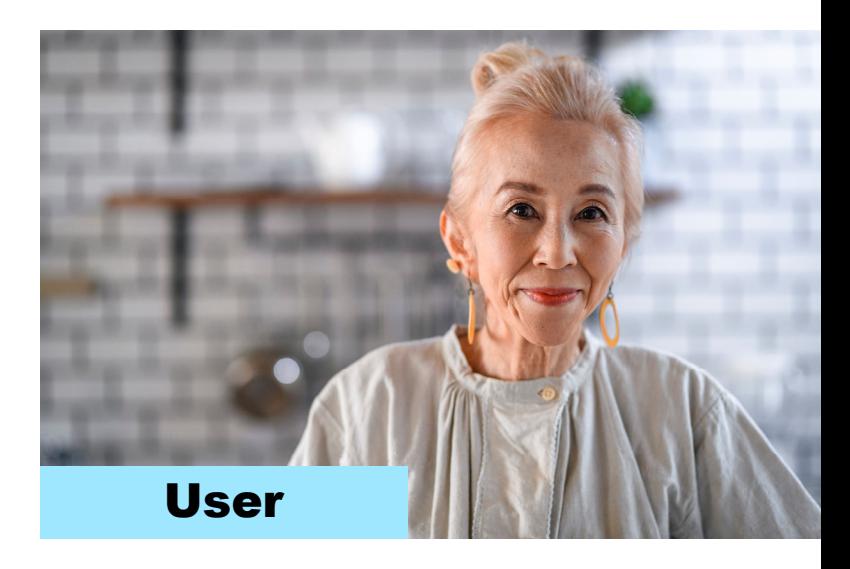

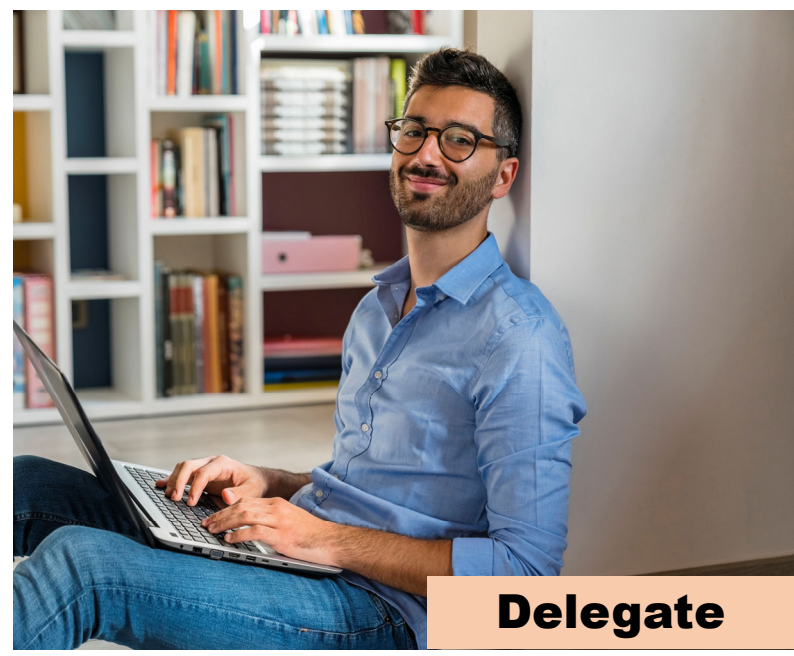

## Delegate in UF GO

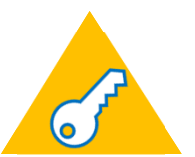

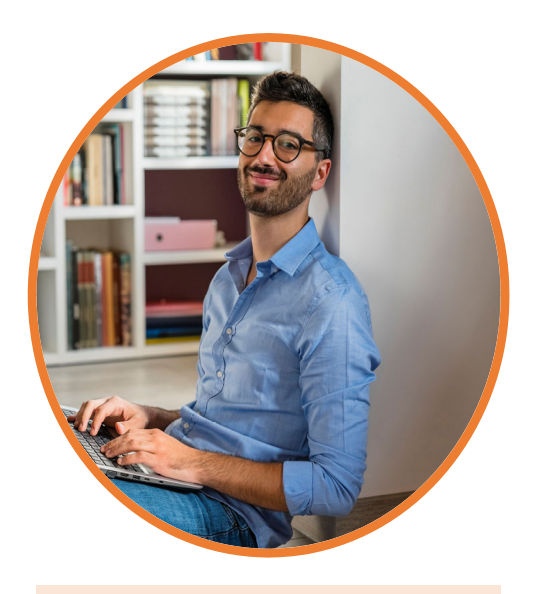

Dan Delegate

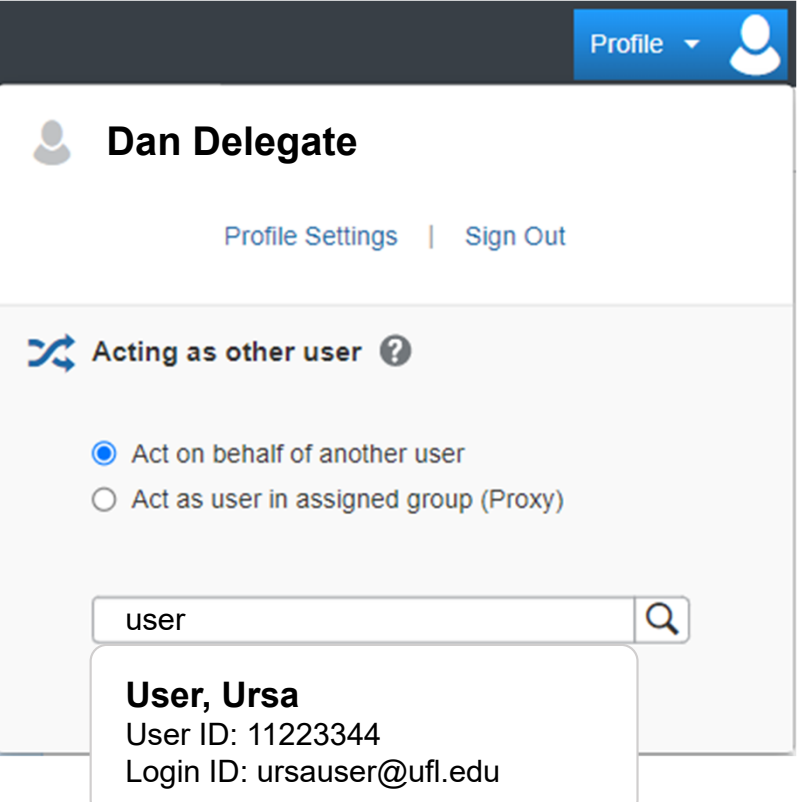

## Delegates

UF GO allows the delegation of authority to others:

#### • **Delegate**

- Performs administrative tasks on behalf of another user
- Executive Assistant, Shared **Services**

#### • **Delegate Approver**

- Same level of authority as approver
- Director, Manager, Vice-Chair

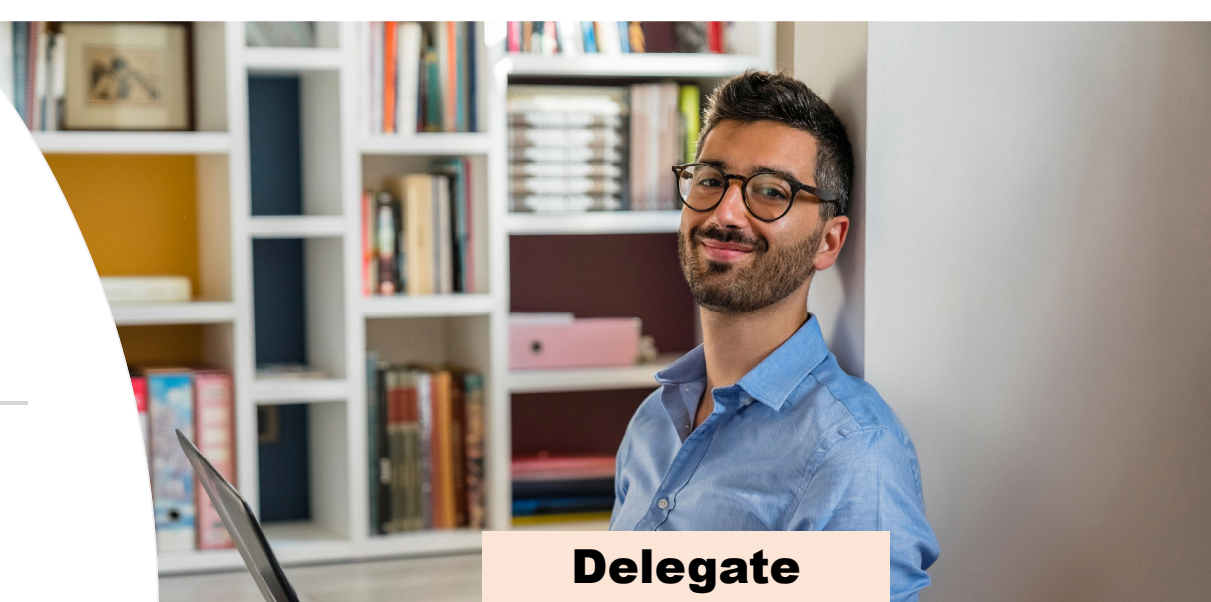

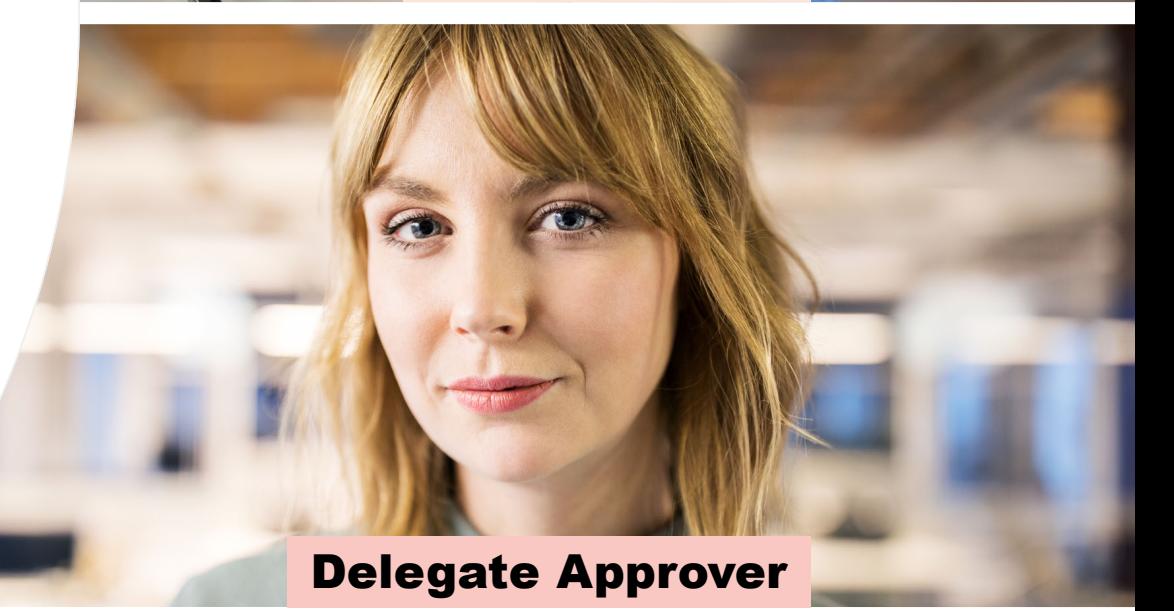

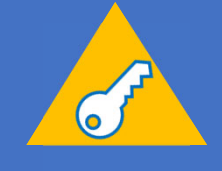

**Travel** Request

(formerly known as Travel Authorization)

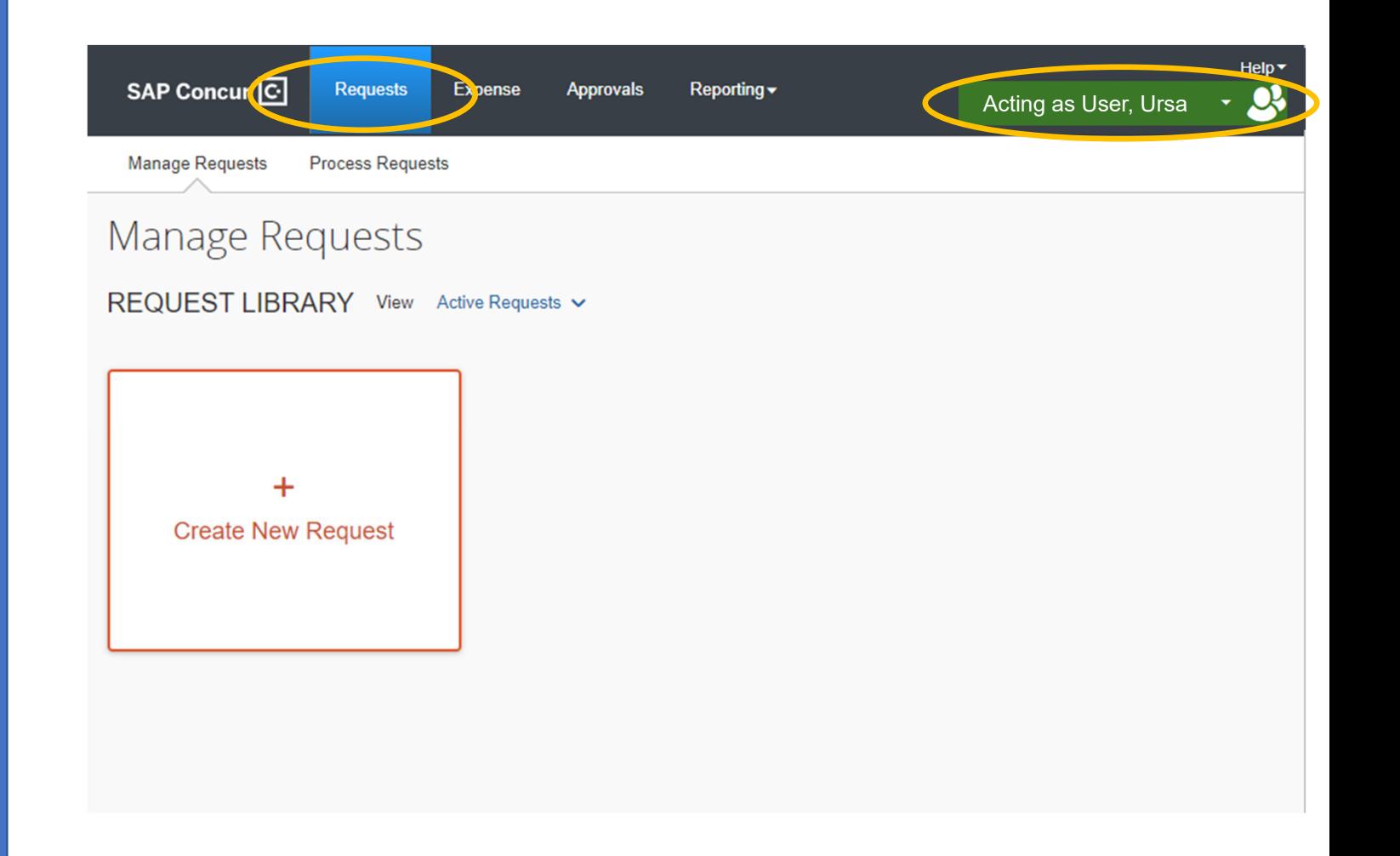

## Travel Request

#### Request Type \*

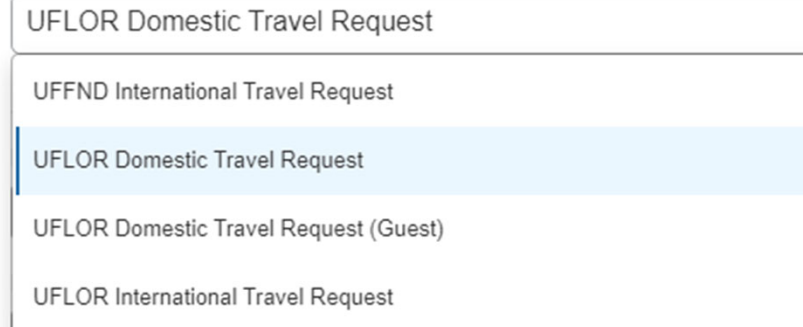

UFLOR International Travel Request (Guest)

#### Guest travel will be covered in Session 5!

#### • **Five types of Travel Request**

- Approval routing is dependent on Request Type
- International Request includes acknowledgement
- Two requests are for Guests

#### • **Sections**

 $\checkmark$ 

- Header
- Expenses

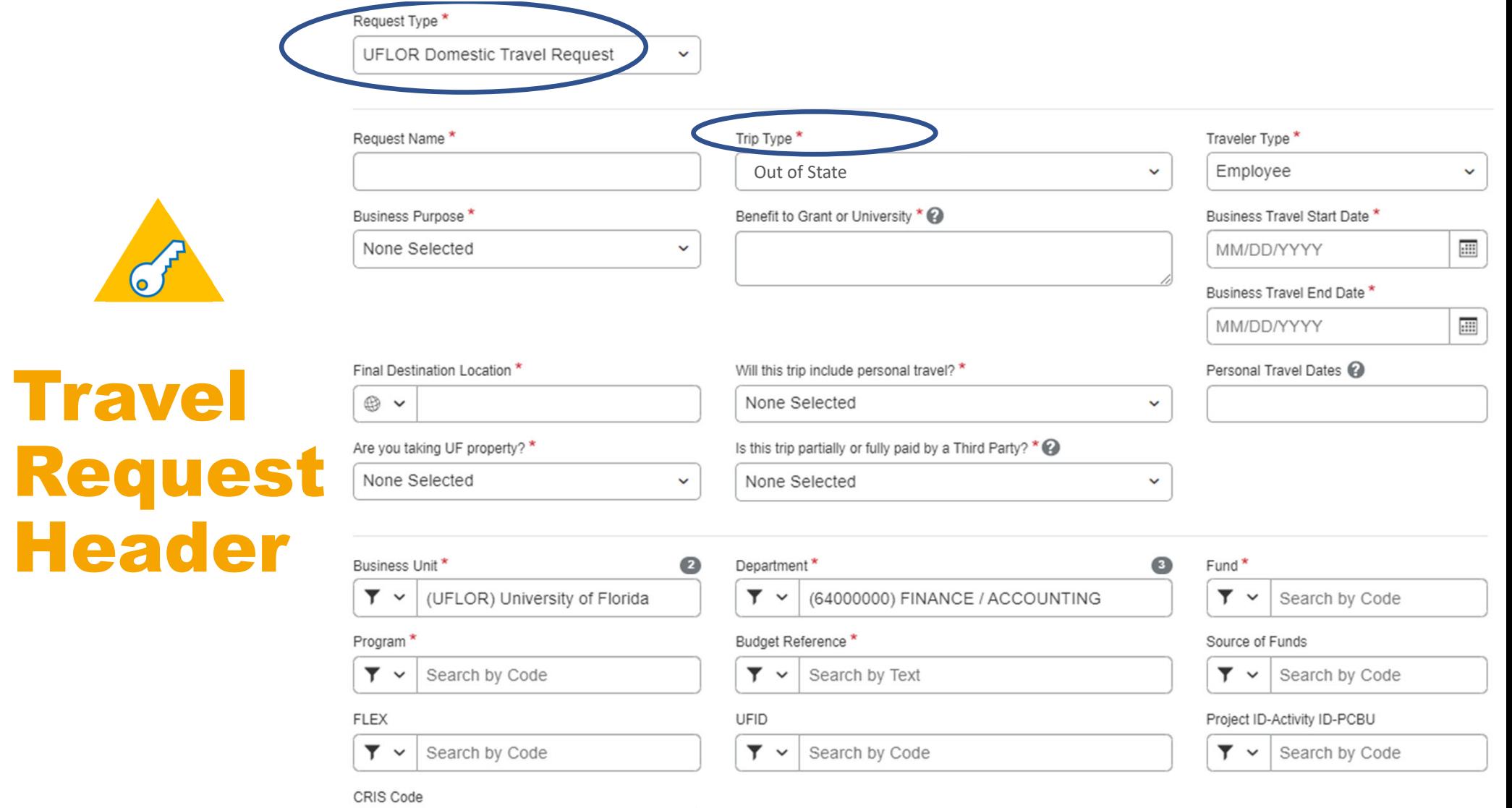

 $\overline{6}$ 

 $\blacktriangleright \blacktriangleright$  Search by Code

## Travel Request: New Fields

#### **Personal Travel**

- Helps anticipate coverage needs
- List as a range or exact dates

#### **Entity Visitation**

- State mandated
- An "Entity" expense type must be completed
- Drop-down list vetted by Research

#### **Compensation Travel**

- Use when a third-party is paying part or the whole trip
- Comp expenses are available for use
- Entering \$1.00 dollar amount is no longer needed

Will this trip include personal travel? \*

None Selected

Personal Travel Dates

Are you visiting an Entity while abroad?  $*$ 

None Selected

Is this trip partially or fully paid by a Third Party?  $\star$ 

None Selected

◡

## Travel Request: Business Purpose

#### **Business Purpose**

• 15 broader categories

#### **Benefit to Grant or University**

- Key field required for all Travel Requests
- Should answer the "5Ws" explaining the who, what, when, where and why of the transaction.

Business Purpose\*

None Selected

Benefit to Grant or University  $*$ 

◡

h

## Travel Request Expenses

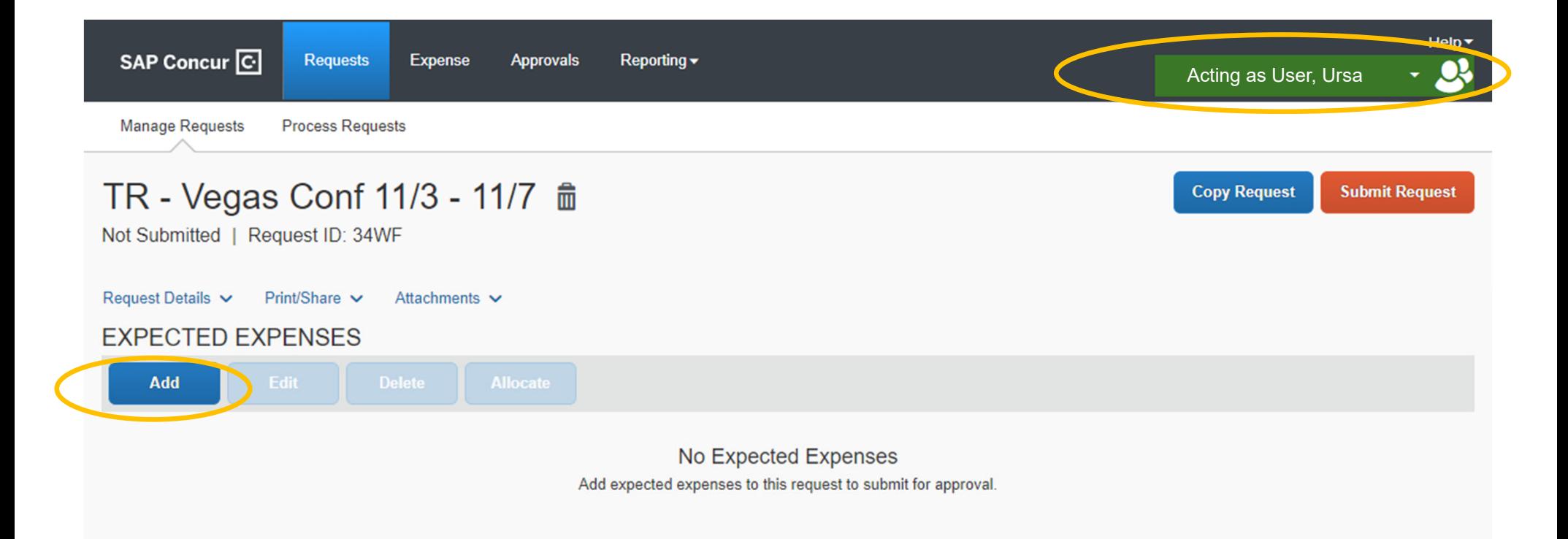

## Travel Request

#### Add Expected Expense

Search for an expense type

Comp Travel - Meals

Comp Travel - Other

Comp Travel - Train\Rail

 $\vee$  Fees

Conferences/Seminar/Workshop Registration

#### $\vee$  Lodging Expense

Lodging

Lodging - Group

Lodging - Other Accommodations

Mileage

**Other Travel Expenses**  $\checkmark$ 

All Inclusive Per Diem (Meals/Lodging)

Purpose - Cash Advance

 $\sim$  Transportation

#### • **Expense Estimates**

- Configured with general categories that include the following:
	- Air Travel
	- Transportation
	- Travel Meals
	- Fees
	- Mileage
	- Lodging
	- **\*NEW\* Comp Travel**
- Consider lumping smaller expenses under "Other Travel Expenses"
- In the Travel Report these general categories will become more detailed options

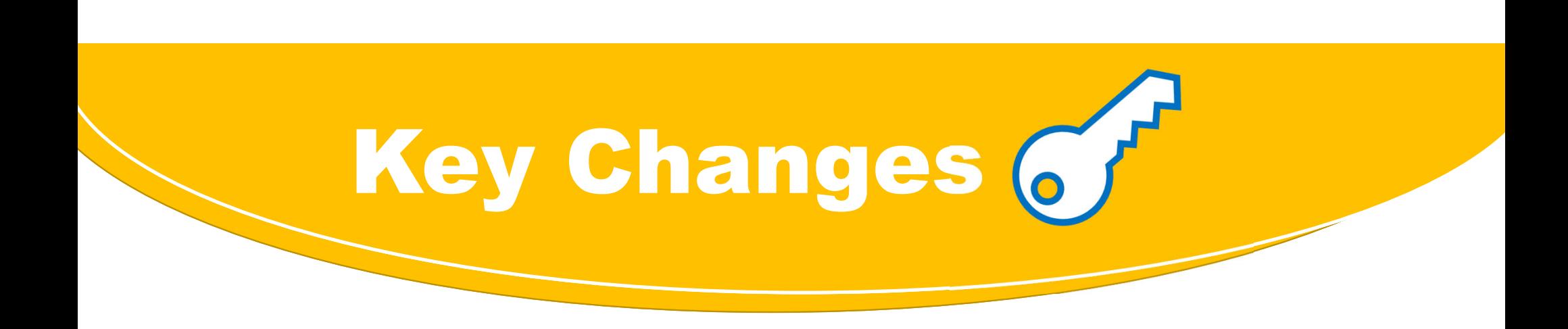

**New expense types are mapped to existing account codes in the General Ledger based on Request and Trip Type**

# Key Changes 6

- $\bullet$ Request Type: **Domestic** > Trip Type: In-state > Account Code: **771100**
- •Request Type: Domestic > Trip Type: **Out-of-state** > Account Code: **771200**
- $\bullet$ Request Type: **International** > Trip Type: International > Account Code: **772000**

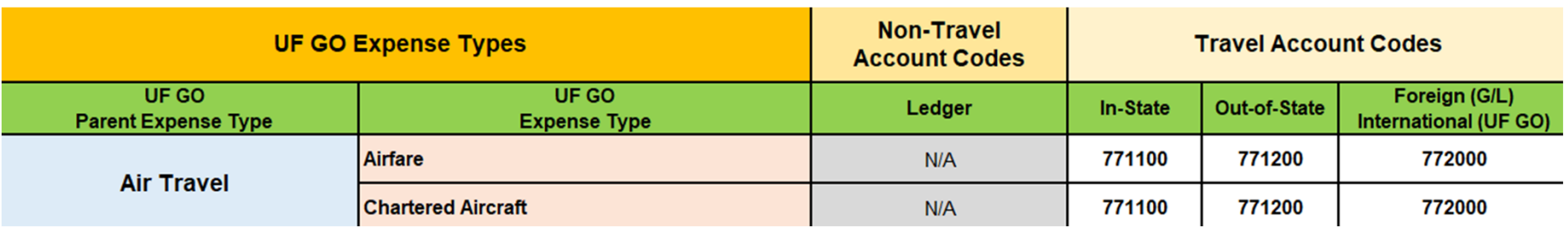

## Travel Request Estimates

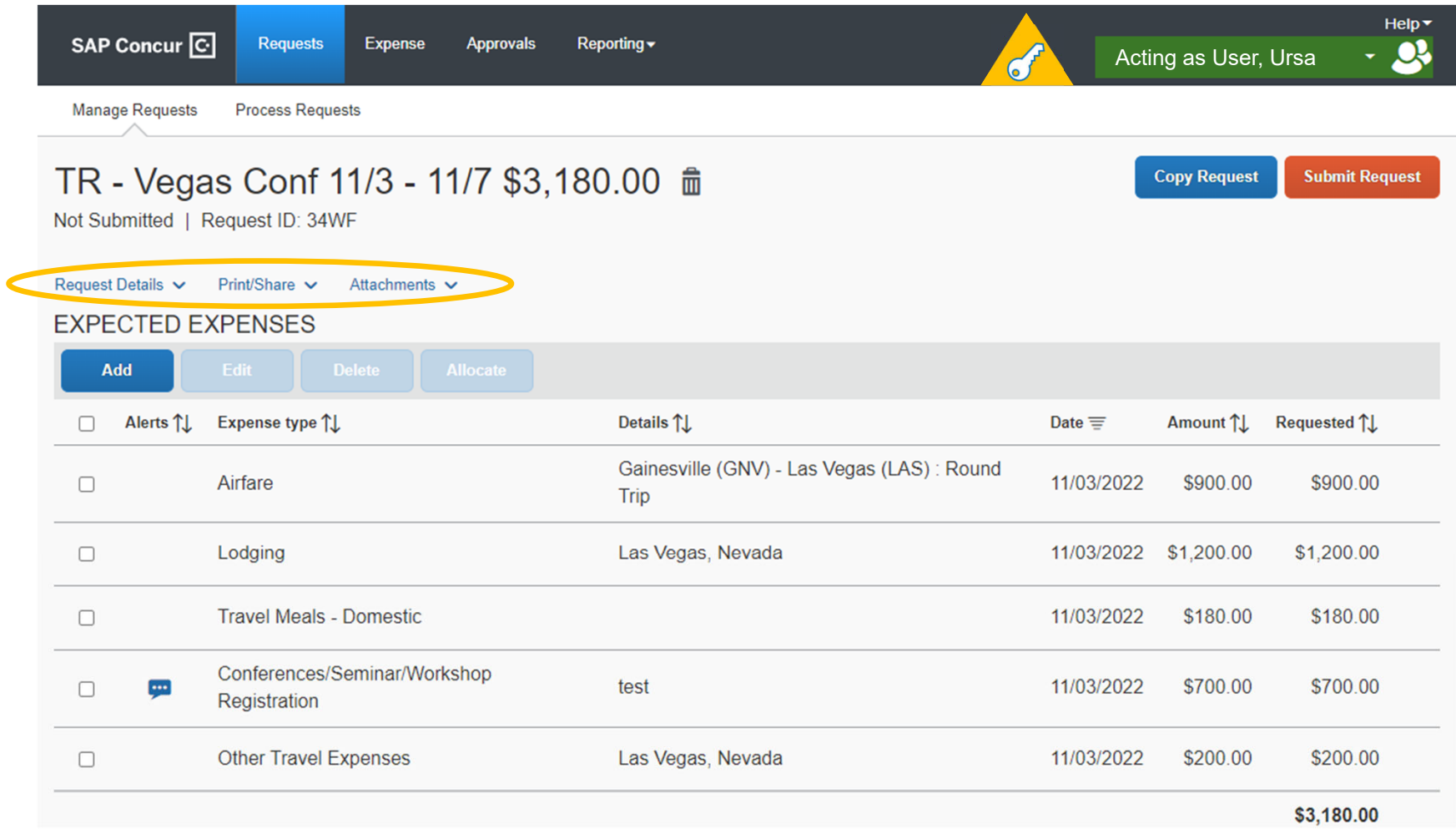

## Travel Request Approved

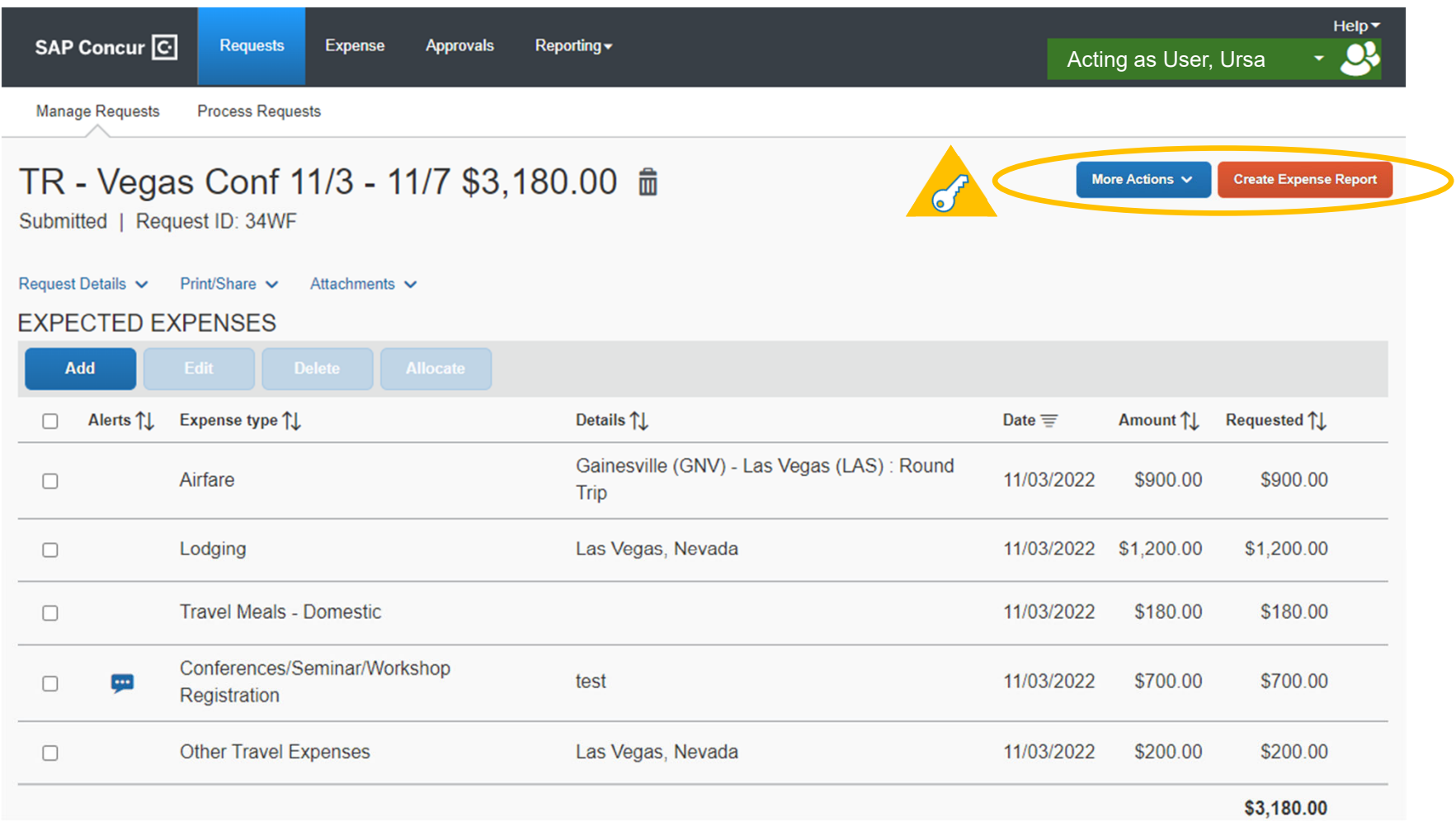

## Travel Request: Cash Advance

- Part of the Travel Request
- Must include justification
- Approved at the time the Travel Request is approved
- Issued no earlier than 30 days prior to start of the trip
- If paid on grant funds, **Purpose – Cash Advance** expense type must be completed

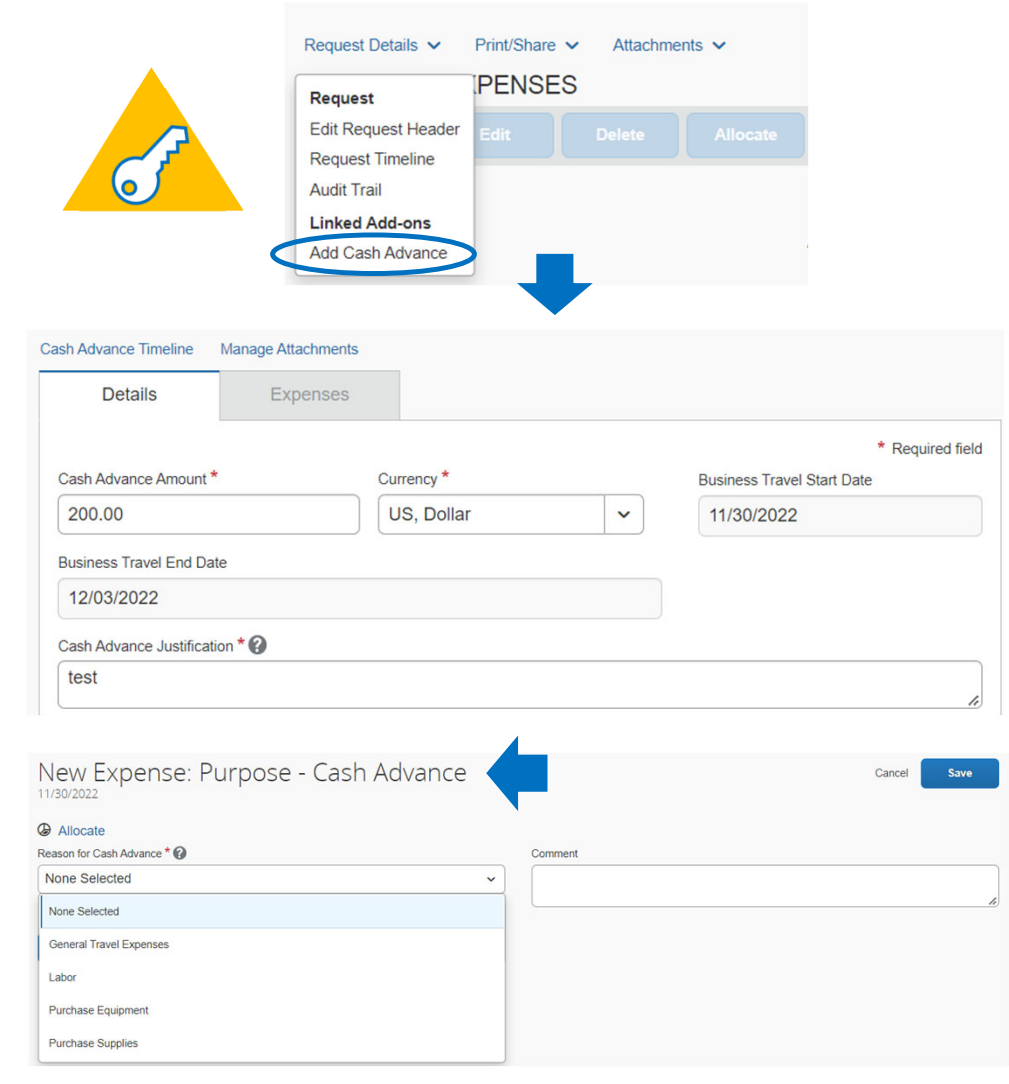

## Travel Request: Encumbrance

- Budget-based funds encumber
	- E&G and C&G funds (current state!)
	- **\*NEW\*** Estimated travel expenses that will be paid with a PCard will encumber
- Cash-based funds **will not** encumber
- Liquidation occurs when the associated **Travel Expense Report** is approved by Financial Approver

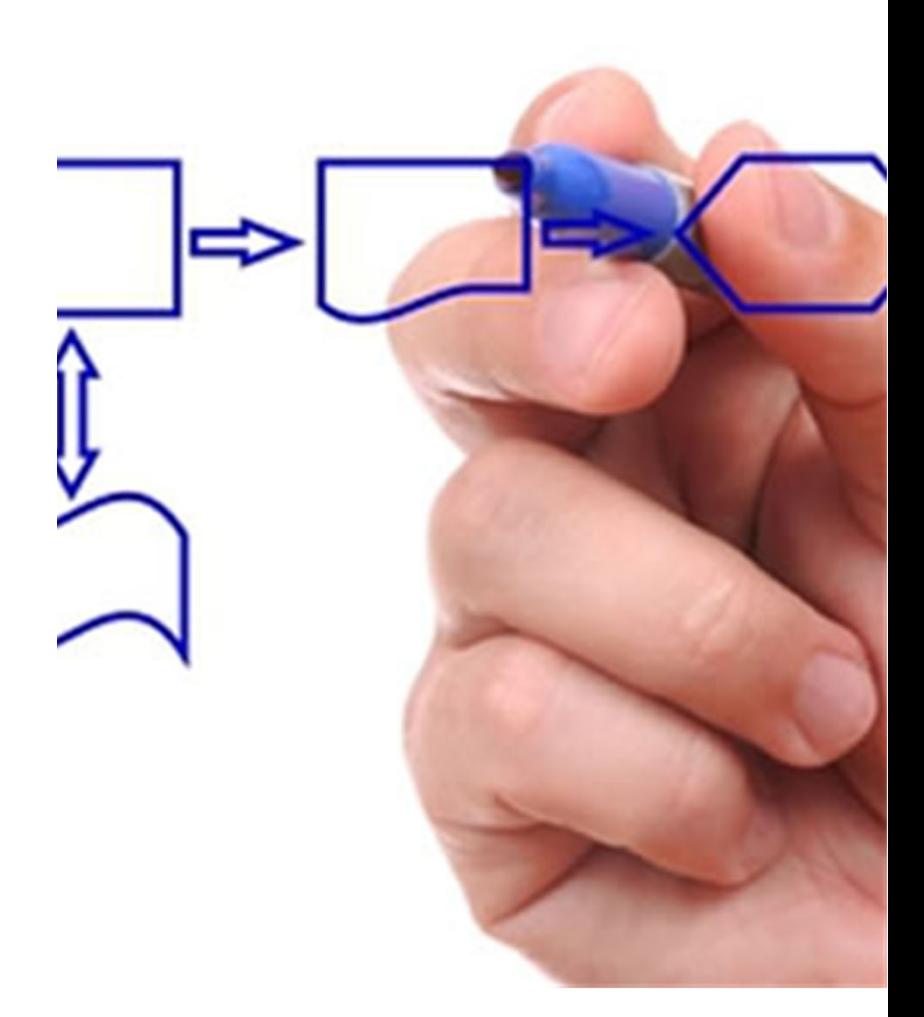

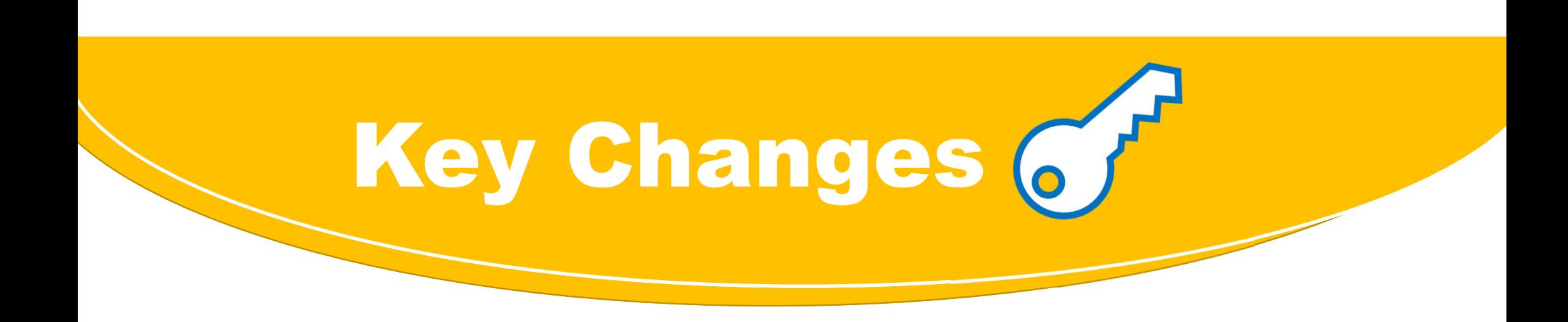

#### **Estimated travel expenses that will be paid with a PCard will encumber on budget-based funds**

## Submitting for Approval Recap

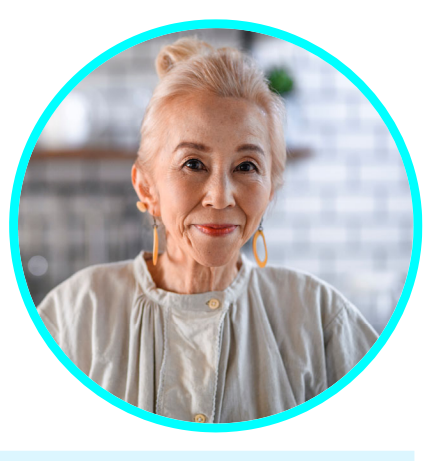

Ursa User **Traveler** 

- • Ursa, the traveler, reviewed and certified her Travel Request.
- $\bullet$  Travel Request has been submitted into the workflow.
- $\bullet$  The workflow depends on a segment of your Chartfield – Department ID.

## Traveler's Certification/Acknowledgement

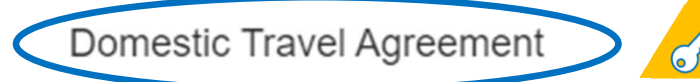

×

By clicking on the 'Accept & Continue' button, I certify that: This is a true and accurate estimation of expenses that will be incurred to accomplish University of Florida official business.

Cash Advance Request (When Applicable)

I agree to be personally accountable to the University of Florida for the appropriate use and disposition of these funds, including safeguarding against loss, theft, or unauthorized use.

I understand the cash advance use restrictions as stated in the University of Florida's Travel policy. I agree to complete my expense report indicating use of these funds within sixty (60) days of returning from a trip or of event completion. I will refund unused balances to the University of Florida's Travel Office.

Cancel

**Accept & Continue** 

## Traveler's Certification/Acknowledgement

International Travel Attestation

By submitting this travel authorization request, I certify that the travel authorization is true and correct and is an accurate representation of my intended travel plans as they relate to UF business. Further, I confirm that I have reviewed and acknowledge the following UF policies/directives:

- **UF Policy on Export Control**  $\bullet$
- **UF Directives on International Travel**
- **Taking UF Assets Abroad**  $\bullet$
- UF Policy on Intellectual Property

I certify that I will abide by all UF policies/directives while traveling on UF business. Violation of UF policies or directives while on travel may result in disciplinary action.

Cancel

**Accept & Continue** 

 $\boldsymbol{\mathsf{x}}$ 

# Key Changes

#### **Only the user (ex. Traveler/PCard holder) can submit their own request and/or expense report**

- •Accountability is with the individual who incurred the expense
- • Replaces the need for physical signatures on expense reports and receipts

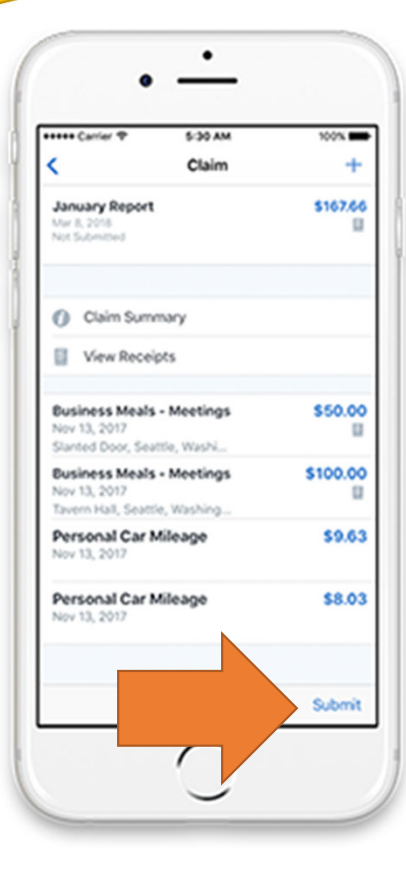

## Future State: Travel Request

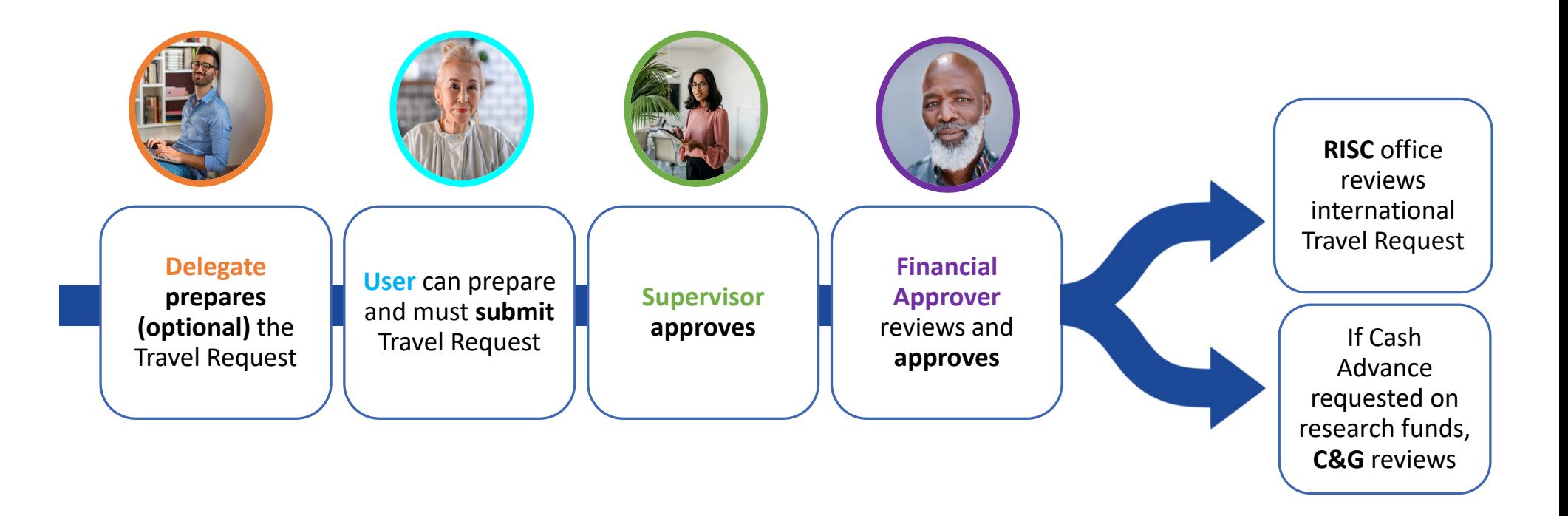

# Key Changes 6

#### **Supervisor\* must approve Travel Request**

\*This responsibility can be delegated

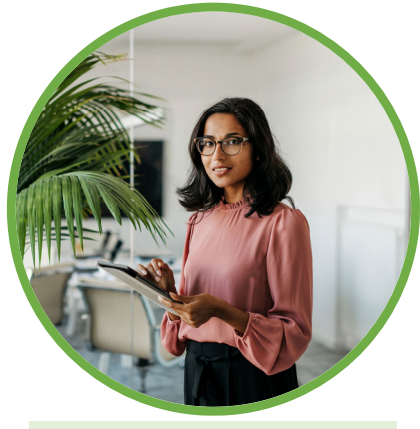

Supervisor

Approve
#### Travel Request to Travel Report

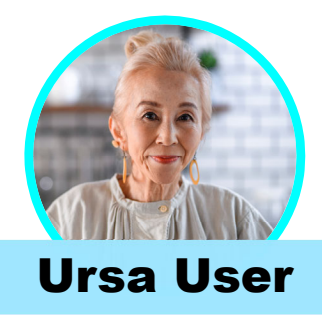

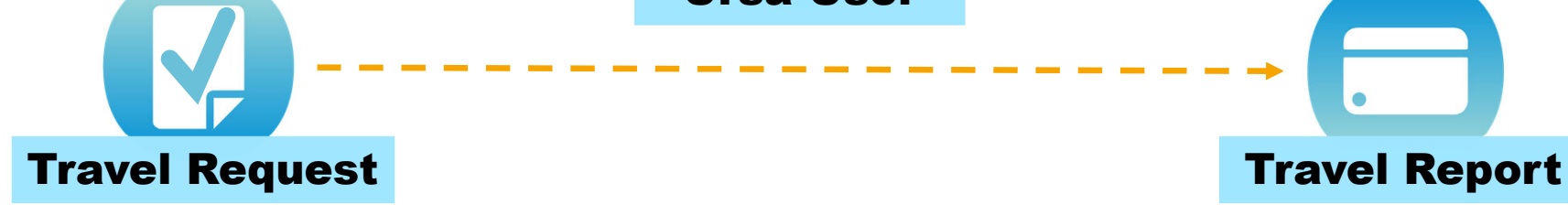

- $\checkmark$  Request Number is system-generated
- $\checkmark$  Encumber budget-based funds
- $\checkmark$  Expenses are in general categories
- $\checkmark$  Gathers information on personal travel, entity visitation, and comp travel
- $\checkmark$  Chartfield can be set at the header and expense level

- $\checkmark$  Report Number is system-generated and does not match TR number
- $\checkmark$  Information may be loaded from the travel request
- $\checkmark$  May be manually created from travel request or it auto-creates at the start of the trip
- $\checkmark$  Detailed expense categories

#### TRAVEL REPORT OVERVIEW (formerly known as Expense Report)

### Current **State**

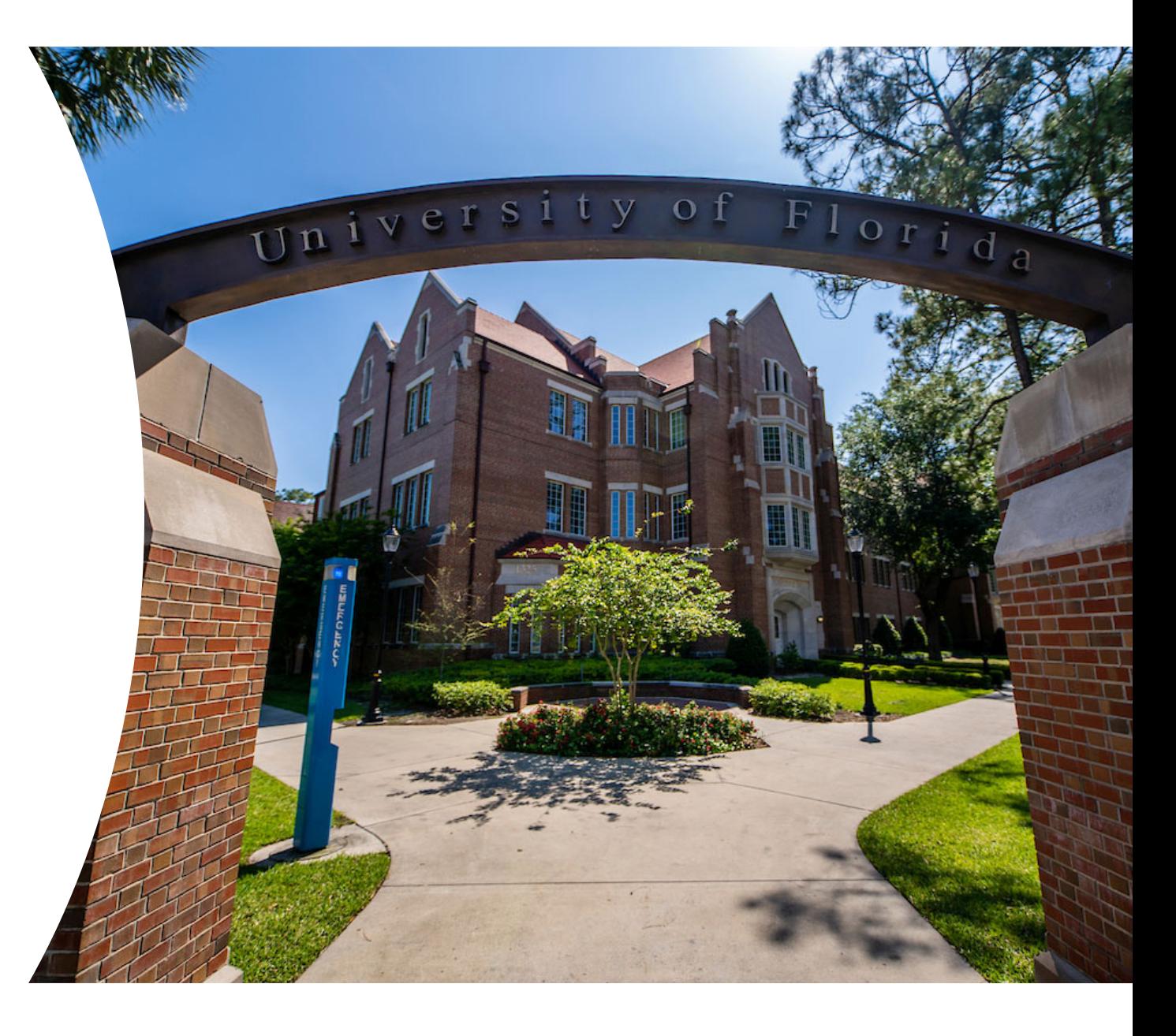

### Expense Report in myUFL

- One-page expense report
- Gathers basic information

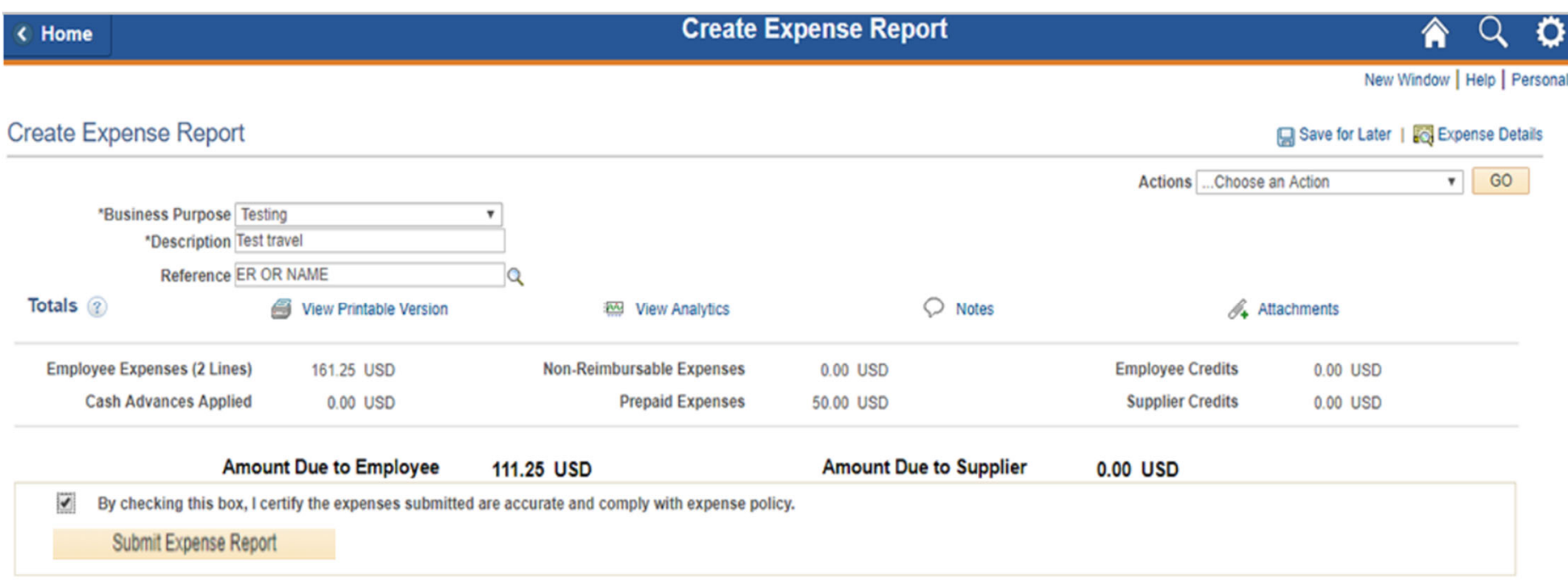

# Travel Expenses paid with a PCard in myUFL

- Must be entered in two separate modules: T&E and PCard module
	- Duplication of work
	- Risk of double-entry
- Process PCard charge within 15 days of billing date

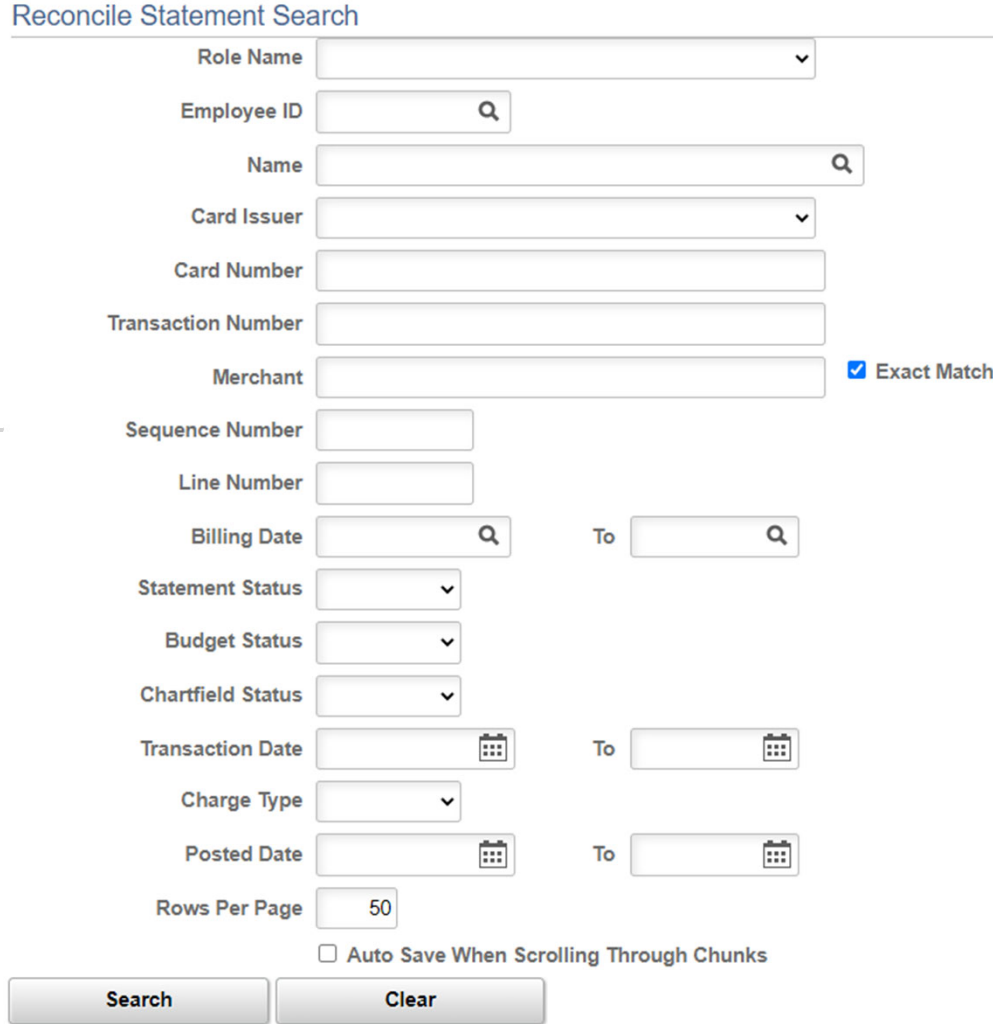

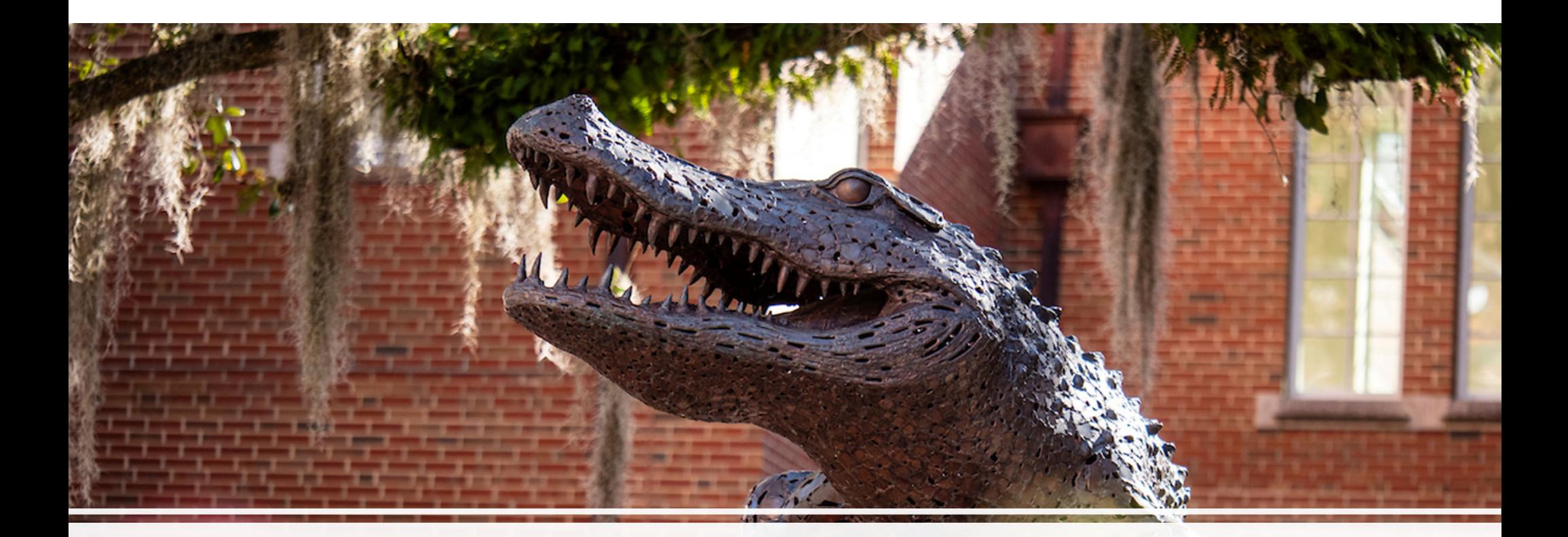

# Future State

### Trip Completed

- Ursa User is back from her conference in Las Vegas
- Ursa's expenses included:

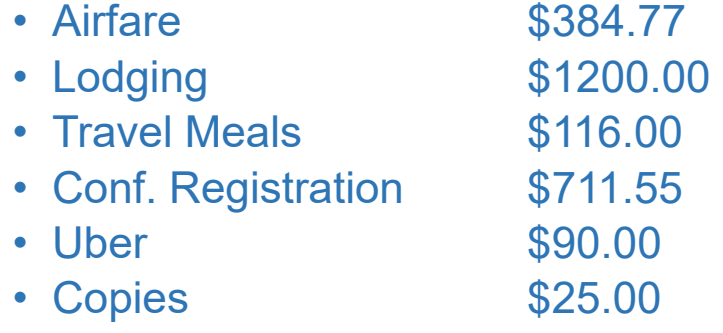

• Dan Delegate will <u>prepare</u> her Travel Report

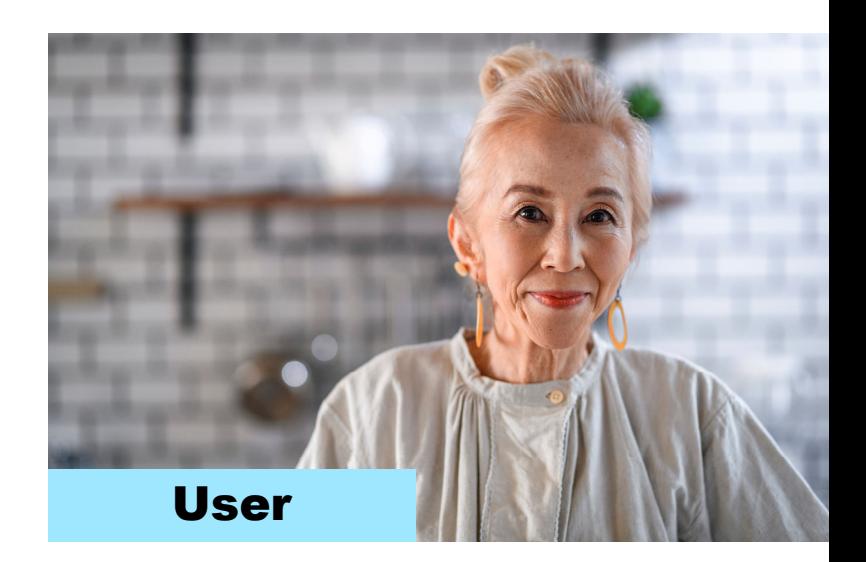

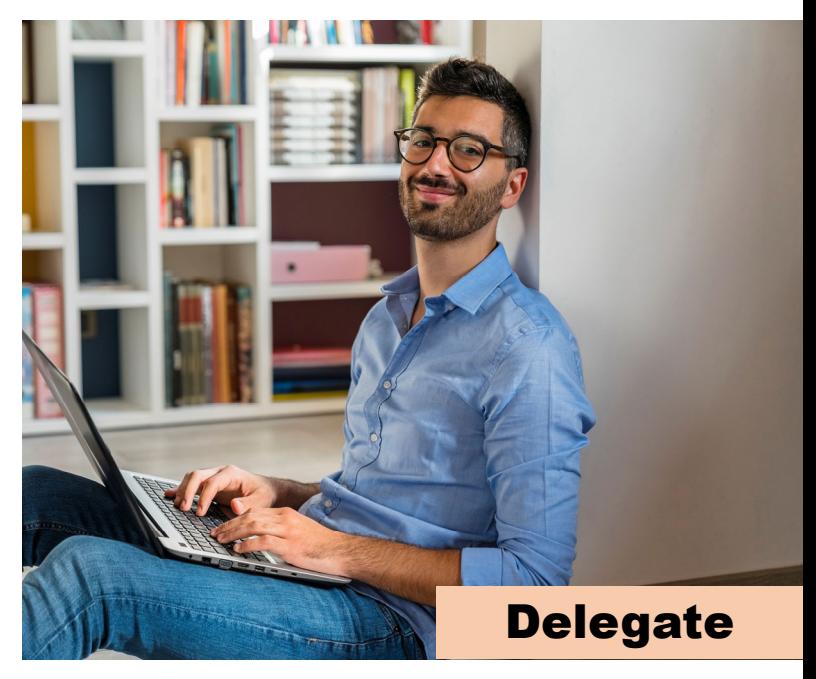

### Receipts in UF GO

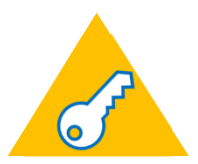

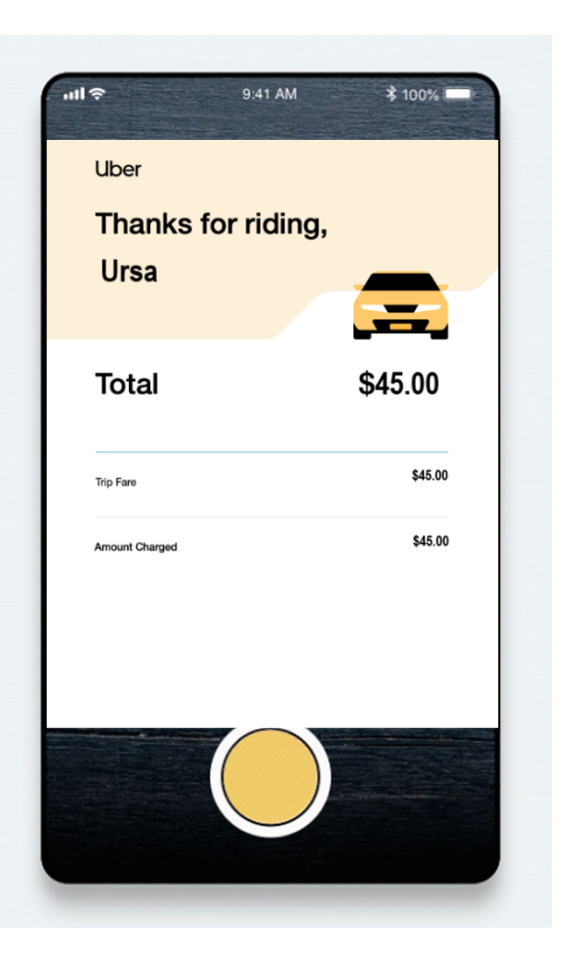

- • Pictures of receipts taken via the in-app camera or emailed to receipts@expenseit.com will do its best to pre-populate:
	- $\bullet$ Expense Type
	- •Transaction Date
	- •Vendor Name
	- •Amount
- $\bullet$ Available as soon as the receipt is uploaded

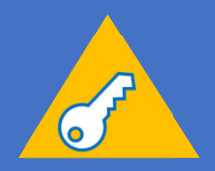

**Travel** Report

(formerly known as Expense Report)

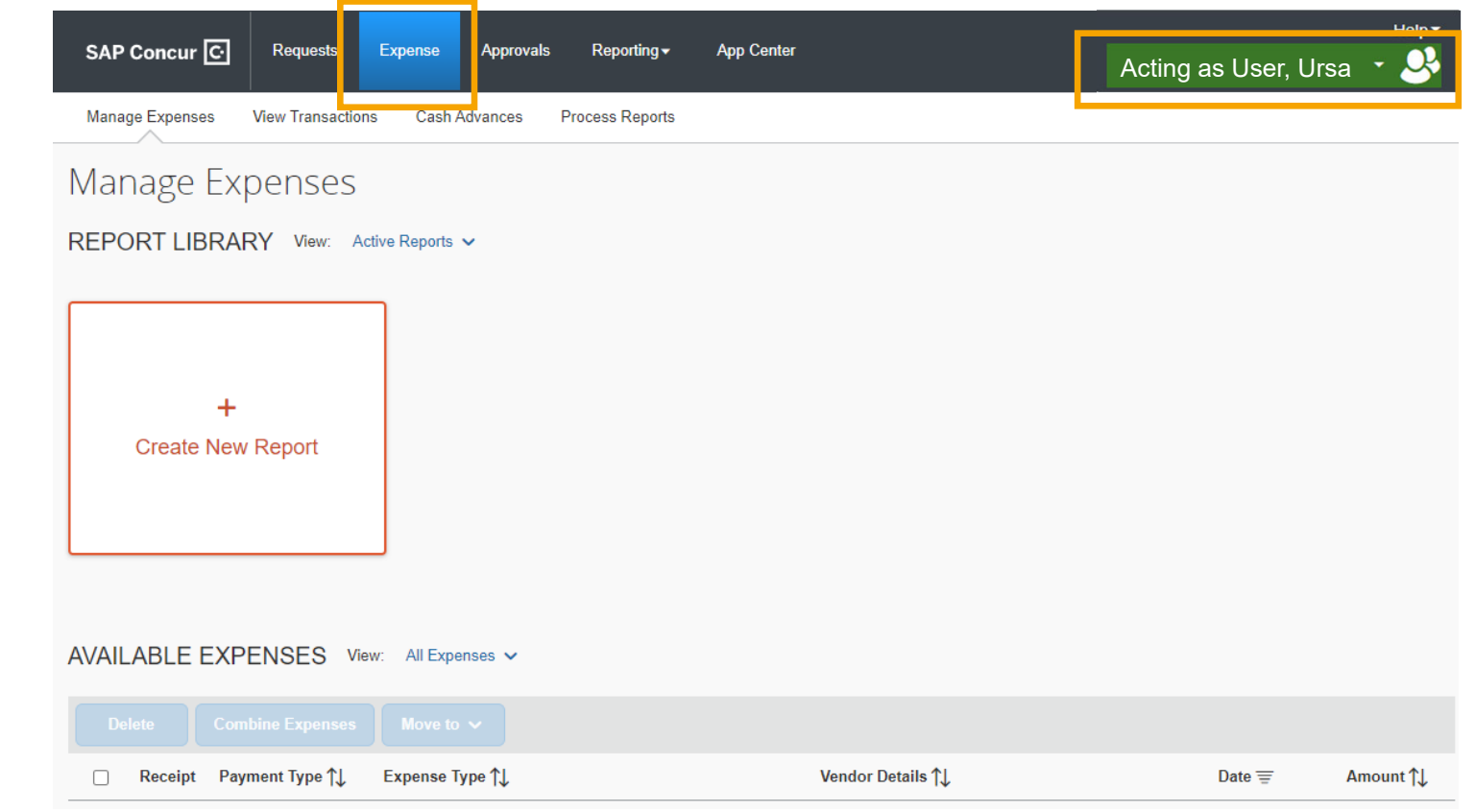

#### **Create New Report**

#### **Create From an Approved Request**

#### **Report Number**

#### Report Type<sup>\*</sup>

#### **UFLOR Travel Report**

**UFLOR Travel Report** 

UFLOR PCard Only (Non-Travel)

UFLOR General Reimbursement (Non-Travel)

**UFFND Travel Report** 

UFFND General Reimbursement (Non-Travel)

#### Travel Report

#### **Similar to current Expense Report**

• Four types of travel reports

 $\check{ }$ 

 $\blacktriangle$ 

- Travel Reports will require a Travel Request
- Header information may be copied from an approved Travel Request
	- Exception: personal travel dates, travel start and end time, official headquarters
- Business and personal travel dates may be adjusted from Travel Request
- • Chartfields may be adjusted – be mindful of your encumbrance!

### Expenses in a Travel Report

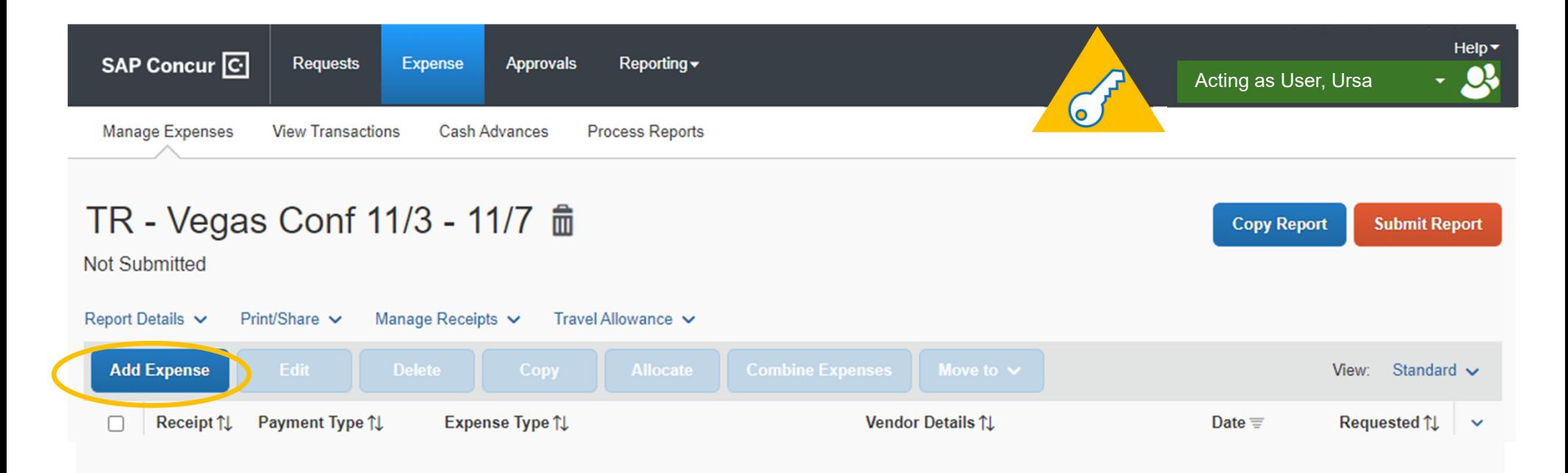

### Travel Expenses

- Expense types are mapped to account codes in the General Ledger
- Expenses paid by PCard or personal funds can be included in one Travel Report
- "Undefined" PCard charges must be set to the appropriate expense type
- System will learn the expense types of your charges

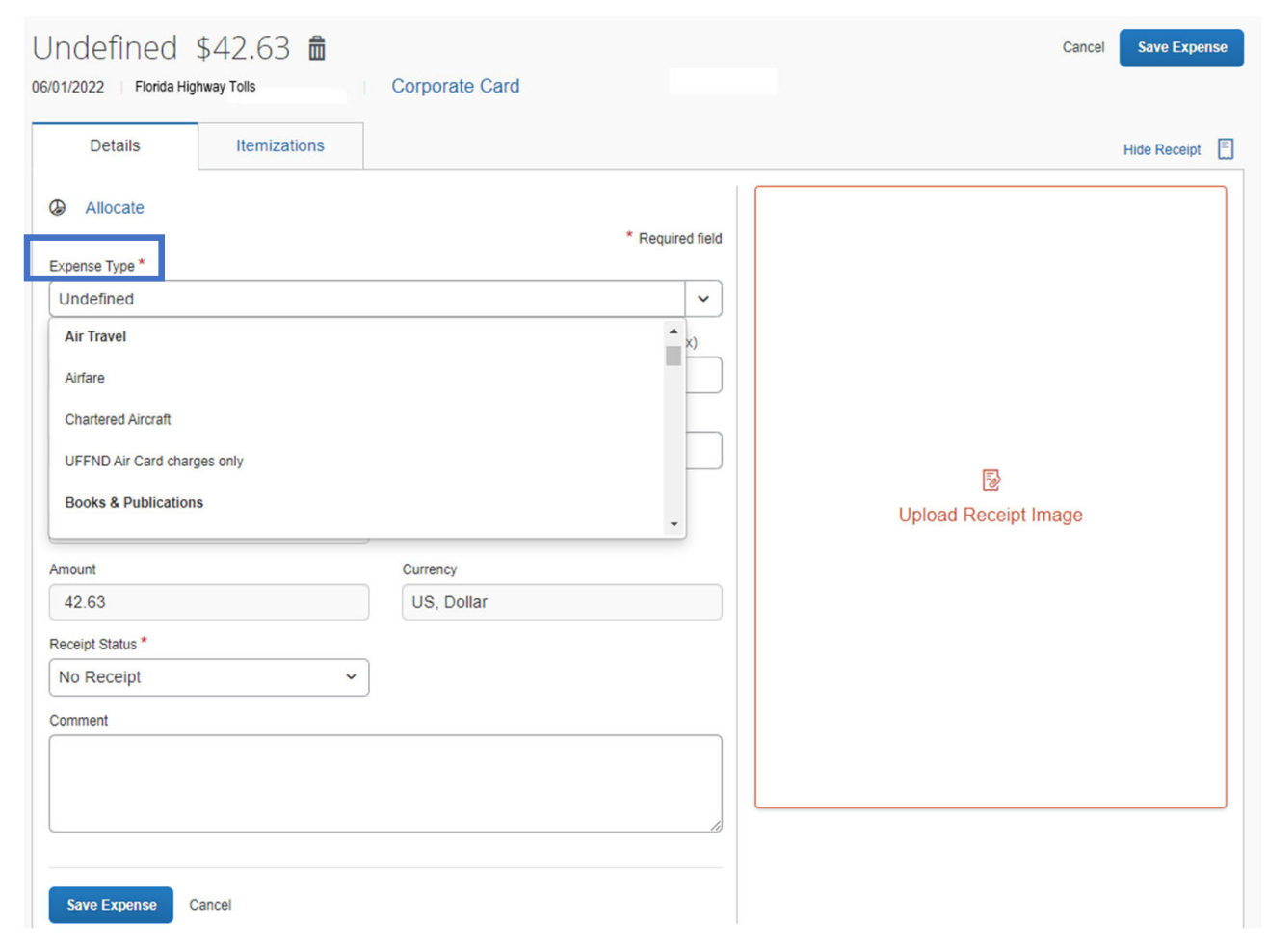

Expense Types & Account Codes

- Expense types available in Reports are much detailed than in Travel Request
- Names are similar to those found in myUFL
- Availability is dependent on the type of Expense Report selected
	- PCard Only and General Reimbursement reports will not include travel-related expenses
- Configured to appropriate UF account code based on Report and Trip Type (in-state, out-of-state, international)

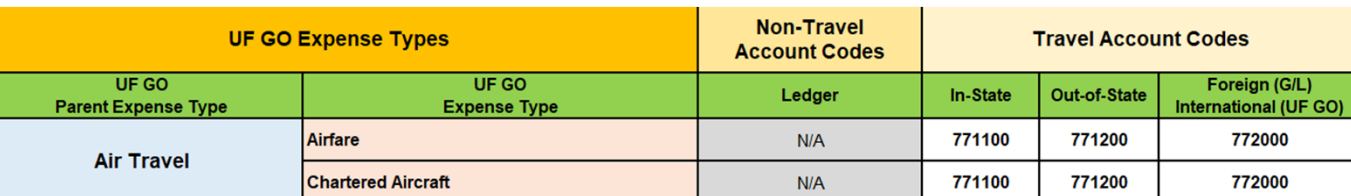

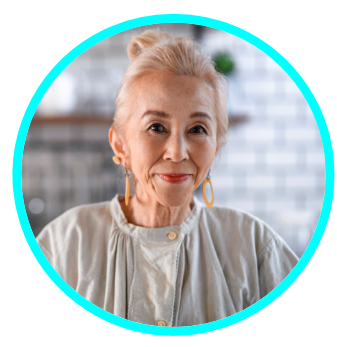

**SAP Concur**  $\overline{C_1}$  Requests

 $\begin{tabular}{|c|c|} \hline \quad \quad & \quad \quad & \quad \quad \\ \hline \quad \quad & \quad \quad & \quad \quad \\ \hline \quad \quad & \quad \quad & \quad \quad \\ \hline \end{tabular}$ 

**UFLOR PCard** 

 $\Box$ 

Expense

**Approvals** 

Reporting  $\blacktriangleright$ 

Conferences/Seminar/Workshop Registration

Attendees (1)

### Ursa's **Travel** Report

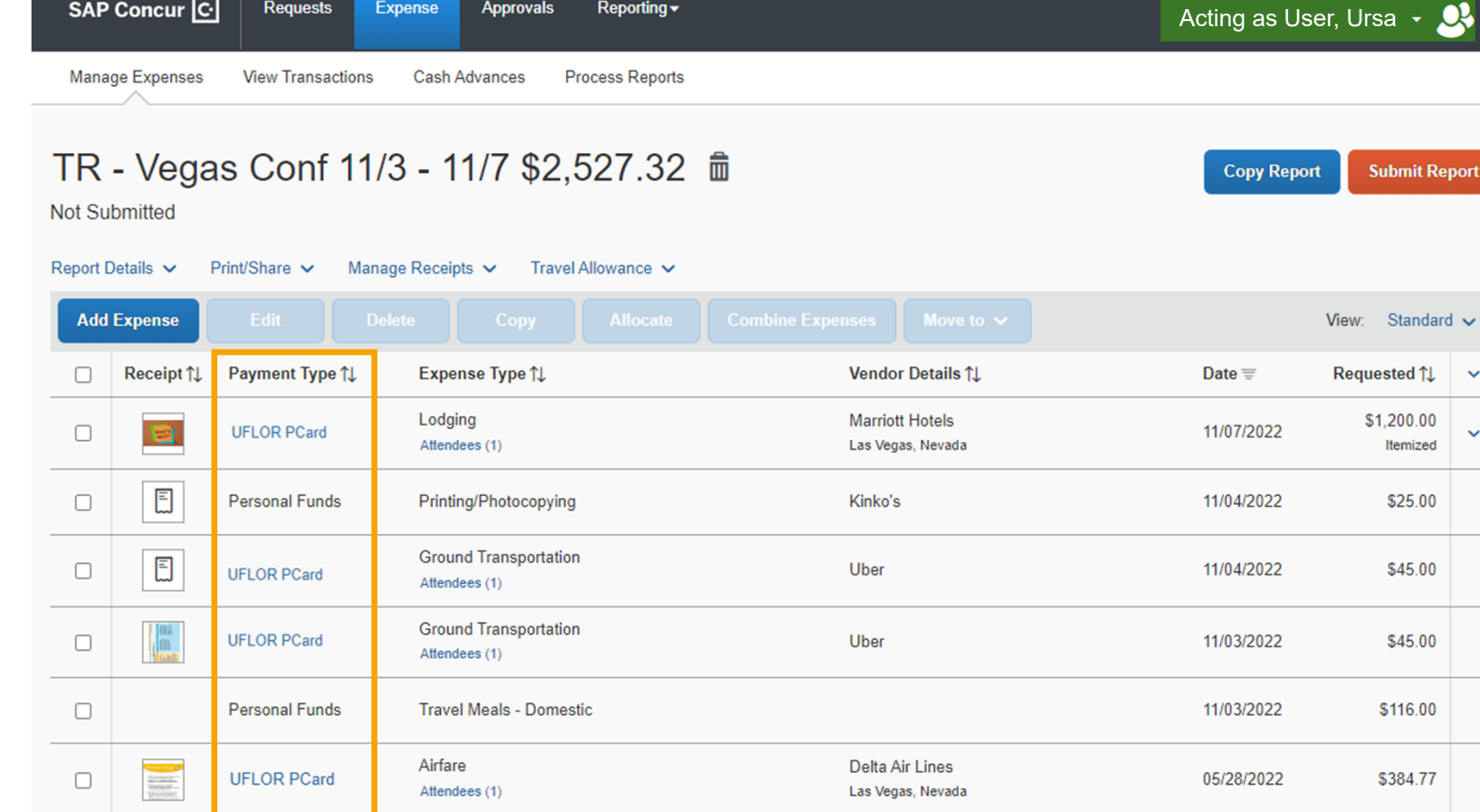

**Used Merchandise and Secondhand** 

Las Vegas, Nevada

11/21/2021

\$711.55

\$2,527.32

 $Help \star$ 

**OL** 

### PCard Charges in Travel Reports

- Travel expenses paid with a PCard will only be reconciled **once** in a Travel Report
- Travel PCard charges should be reconciled and added to a Travel Report when available to remain in compliance with PCard guidelines
- Travel PCard charges will be submitted as part of a Travel Report after a trip ends
	- Charges may be pending until the traveler returns
- Travel PCard charges will need to be processed within 15 days of the trip end date

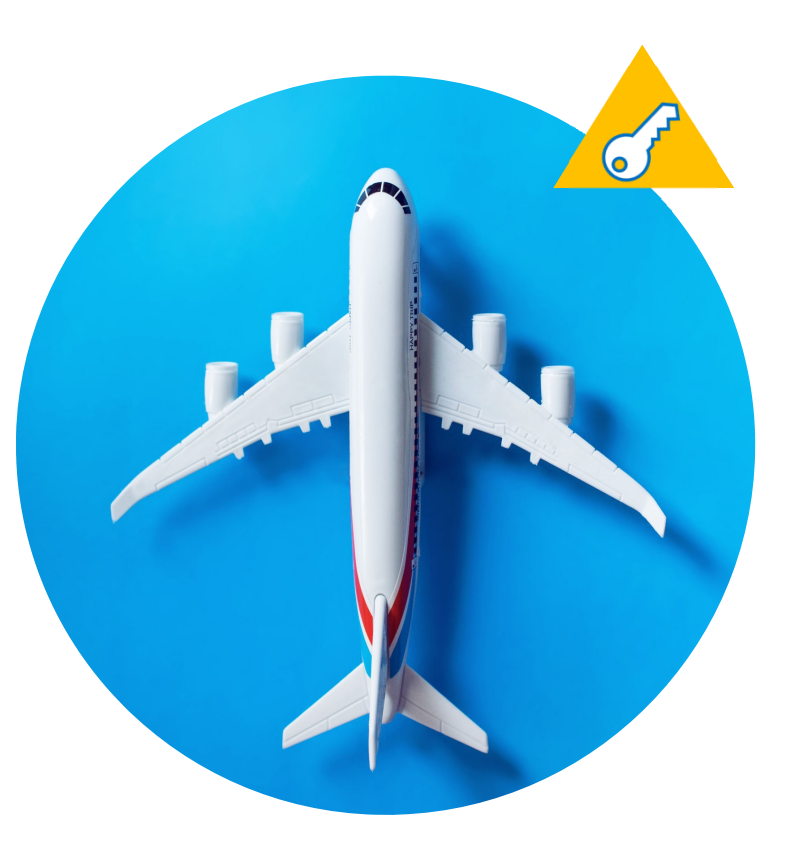

#### Travel Request Approved

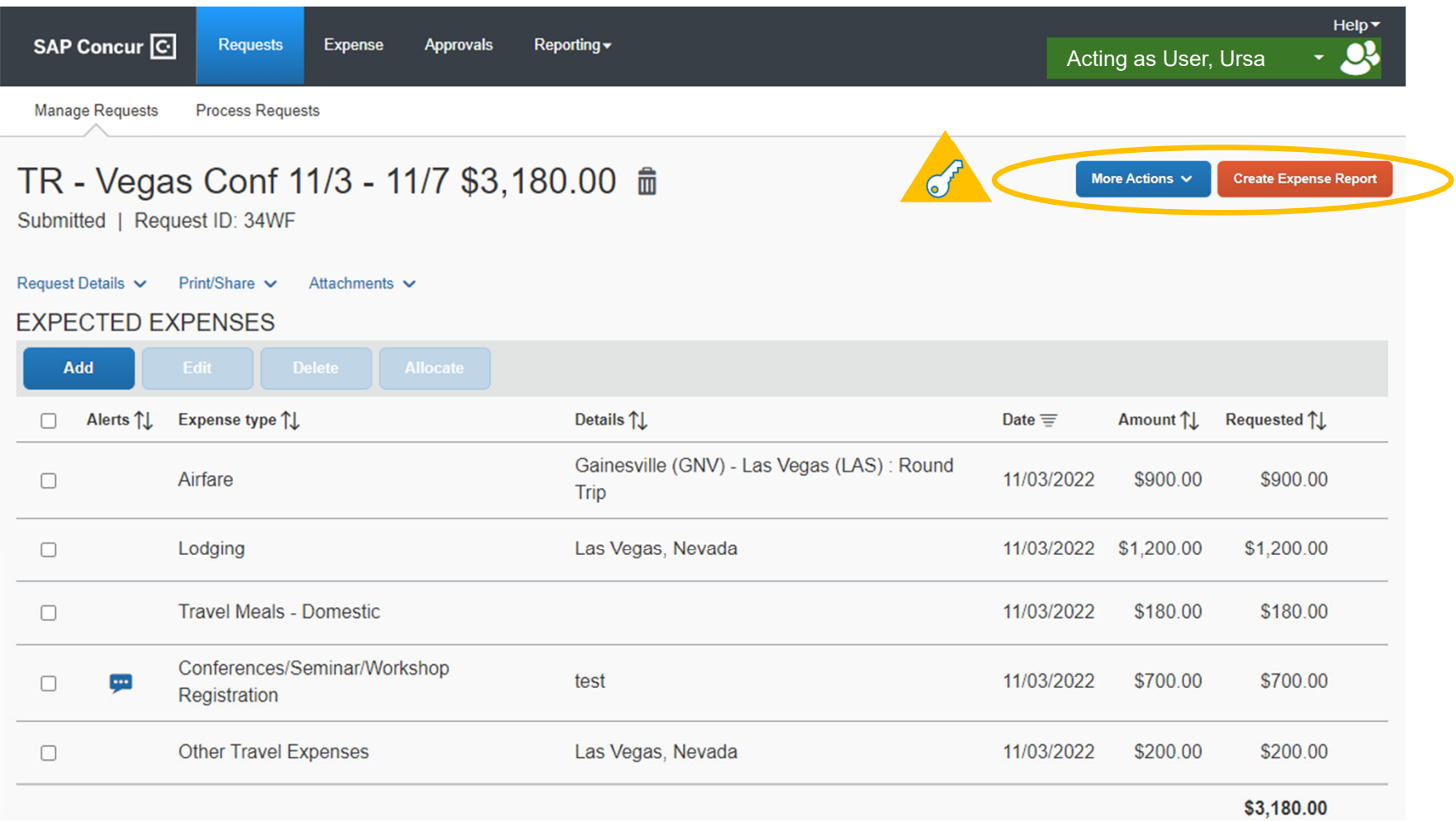

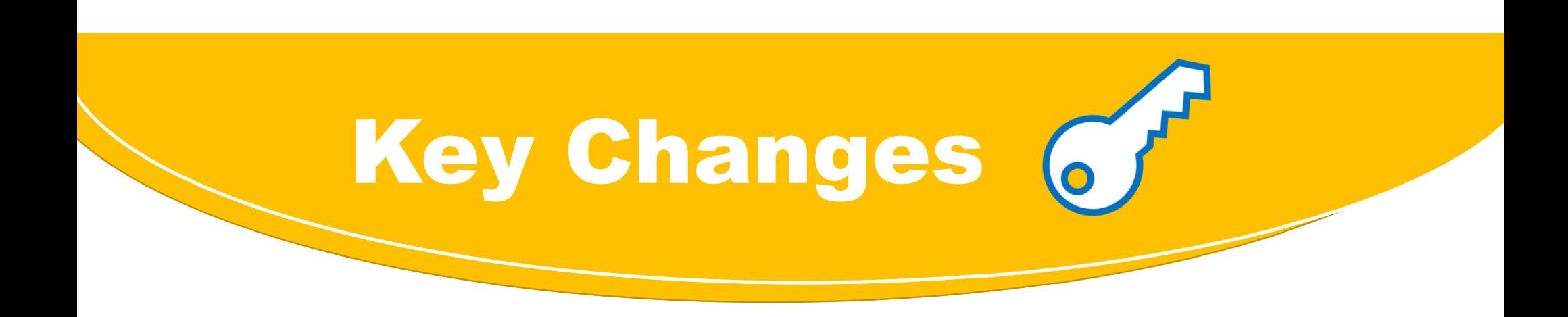

#### **If a PCard charge is travel-related, it must be assigned to a Travel Report as soon as the charge is available**

#### Non-Travel Expenses in Travel Reports

Non-travel expense types that occurred while traveling can be included in the Travel Report

 $+$ 

For example, Ursa printed materials for her conference for a total of \$25.00

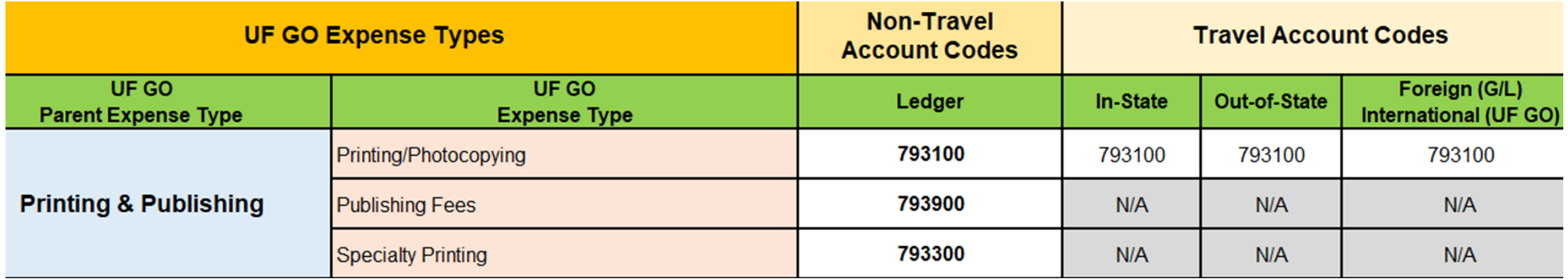

### Cash Advances

- All expenses paid with personal funds will hit the cash advance amount
- If expenses **>** cash advance; employee is due a refund
- If expenses **<** cash advance; UF is due a refund using Cash Advance Return expense type

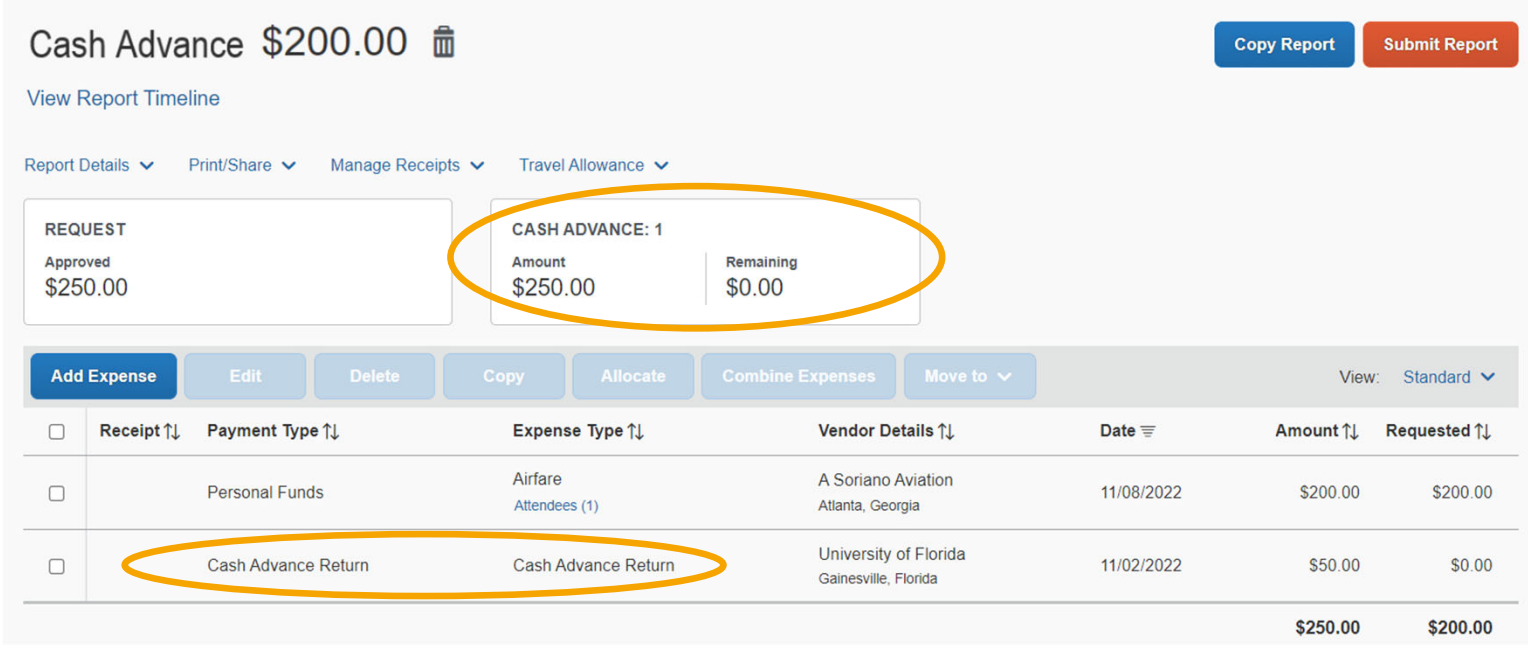

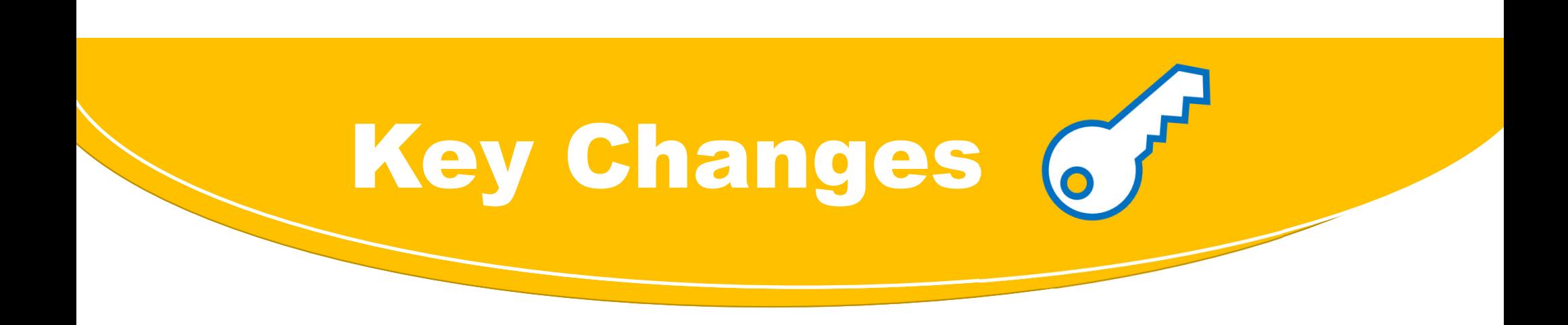

**Remaining cash advance must be accounted in the Travel Report using the Cash Advance Return expense type**

**Any funds due to the University will need to be repaid** 

# Submitting for Approval

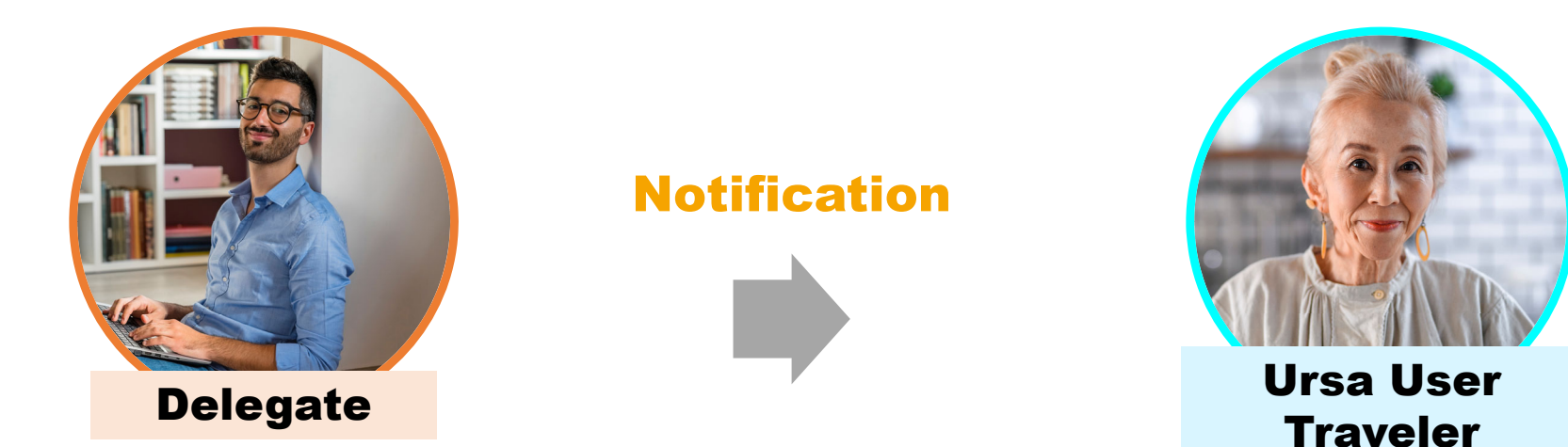

If a Delegate is preparing on behalf of a traveler, clicking "**Submit Report**" will trigger an overnight notification to the traveler to review and submit their report

Traveler is required to review and certify their expenses in order to submit their expense report

### Submitting for Approval

#### Traveler must review and click **"Accept & Continue"**

#### User Expense Report Electronic Agreement

By clicking on the 'Accept & Submit' button, I certify that:

1. This is a true and accurate accounting of expenses incurred to accomplish official business for the University and there are no expenses claimed as reimbursable which relate to personal or unallowable expenses.

2. All required receipt images have been attached to this report.

3. I have not received, nor will I receive, reimbursement from any other source(s) for the expenses claimed.

In the event of overpayment or if payment is received from another source for any portion of the expenses claimed  $4.$ I assume responsibility for repaying the University in full for those expenses.

Cash Advance Request (When Applicable)

I agree to be personally accountable to the University of Florida for the appropriate use and disposition of these funds, including safeguarding against loss, theft, or unauthorized use.

As the recipient of the cash advance, I am responsible in complying with all applicable rules, regulations, and policies, including reconciling advanced funds with anoropriate documentation and receipts within the required time frames. It is

**Accept & Continue** 

×

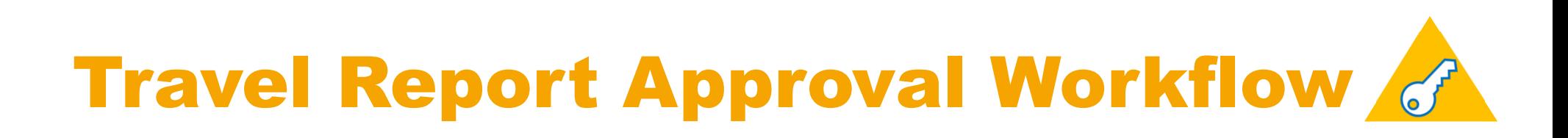

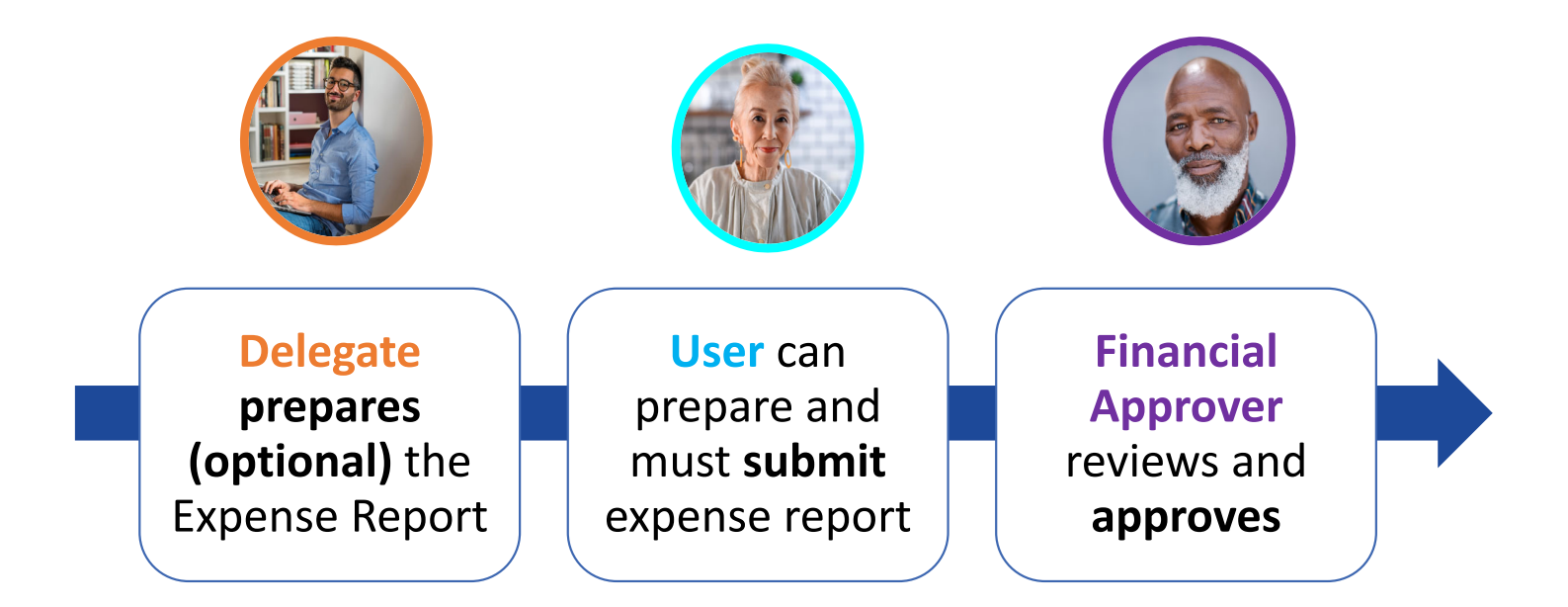

**This workflow applies to all Expense Reports Travel, PCard Only, and General Reimbursement**

# GENERAL REIMBURSEMENT REPORT

(formerly known as Employee Reimbursement)

#### General Reimbursement

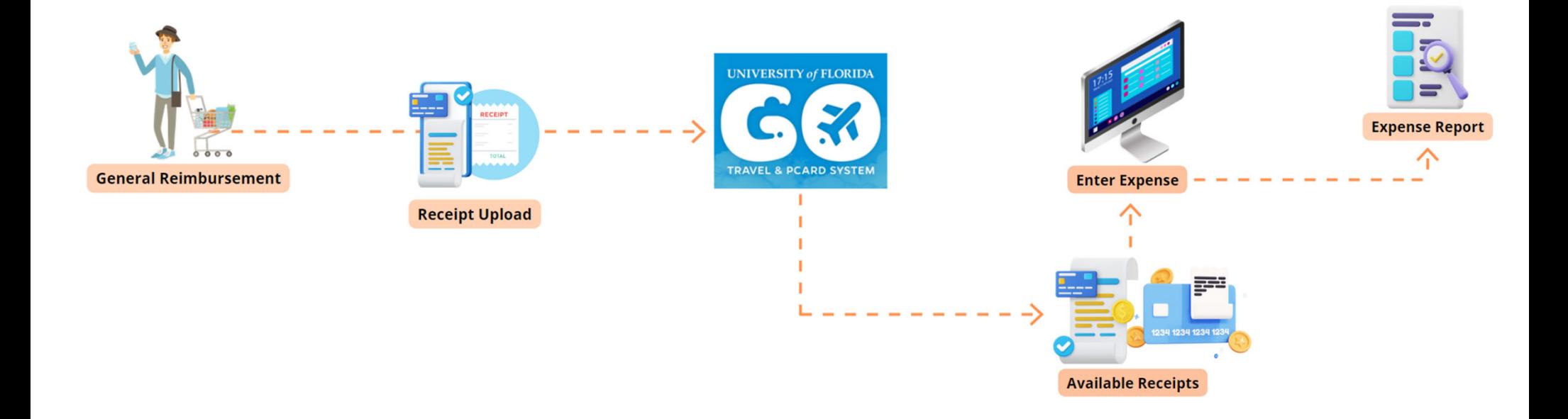

### Current **State**

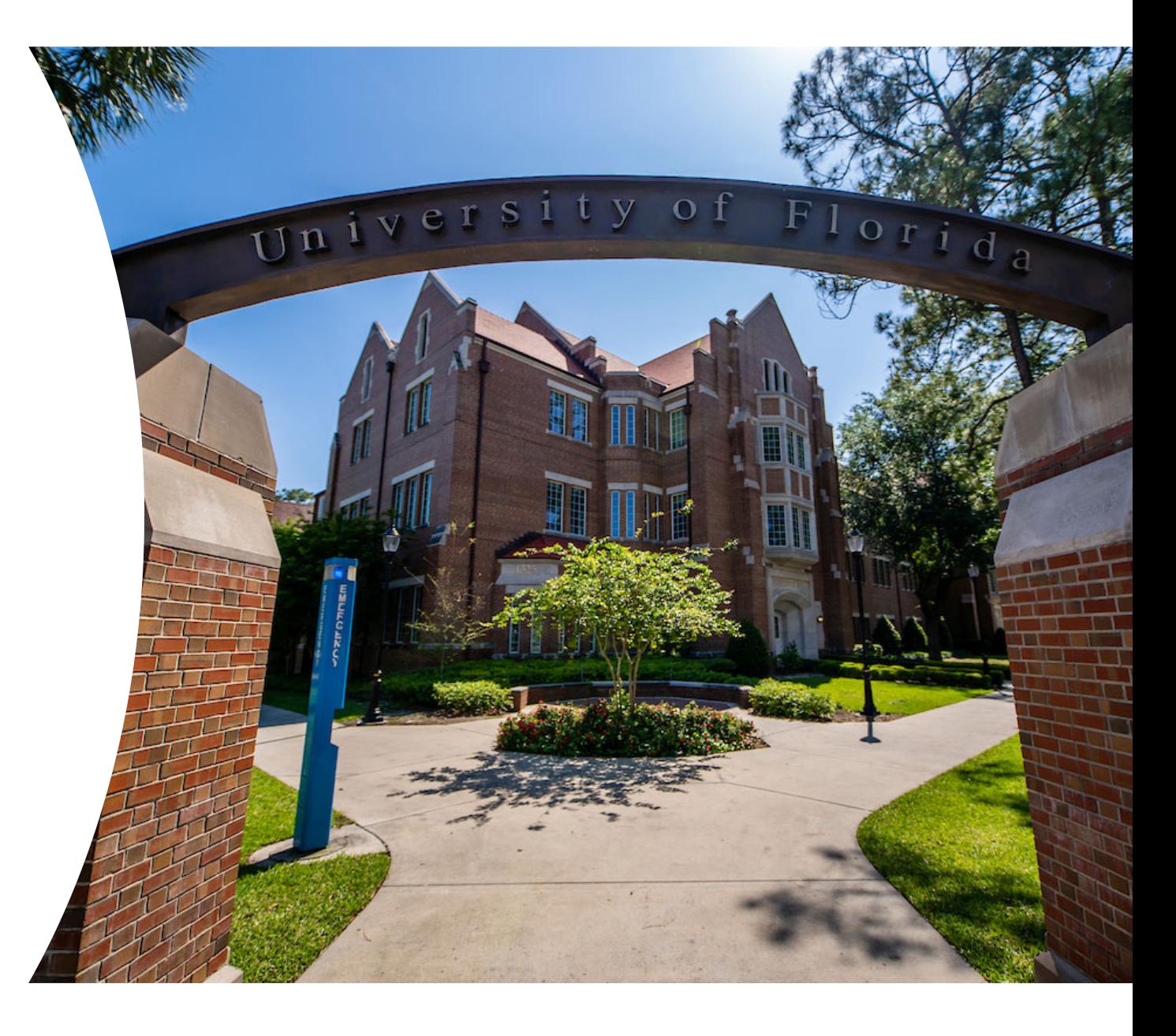

### myUFL Current **State**

- One-page expense report
- Gathers basic information

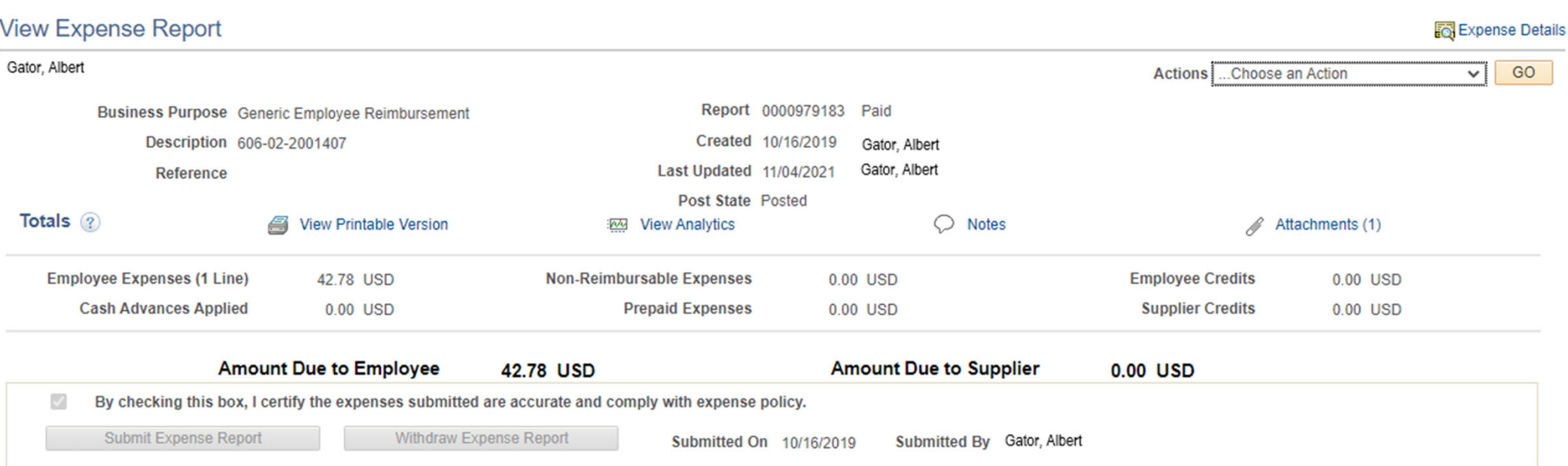

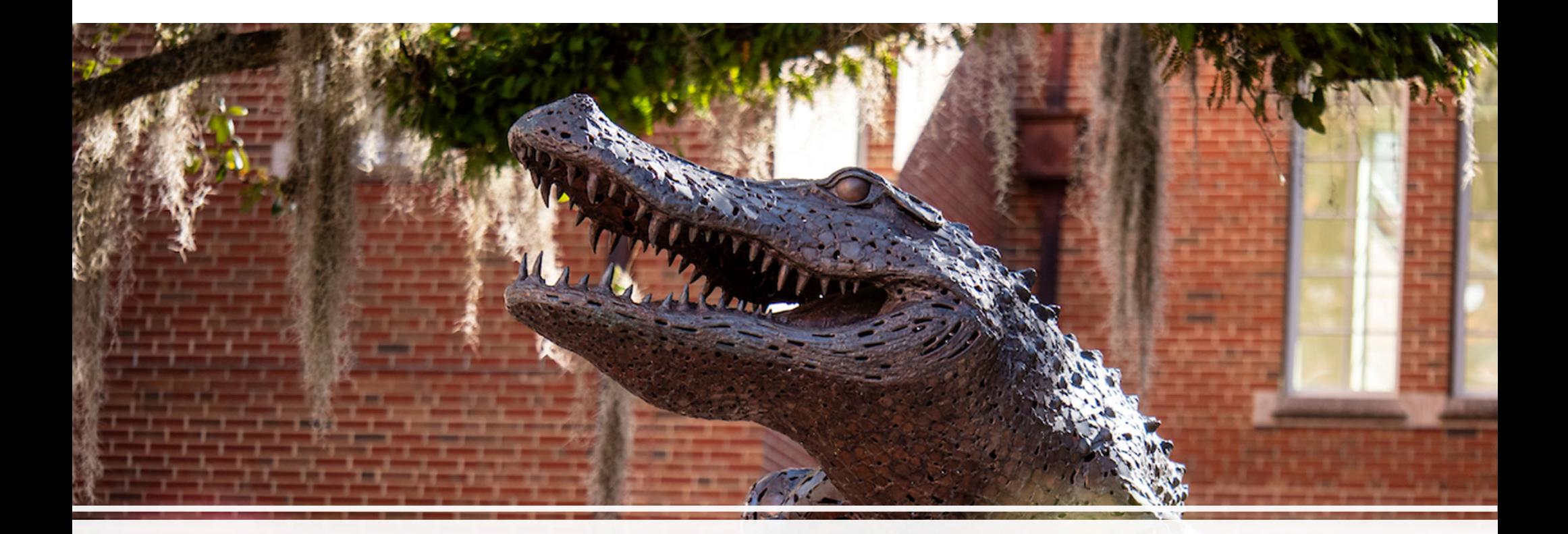

# Future State

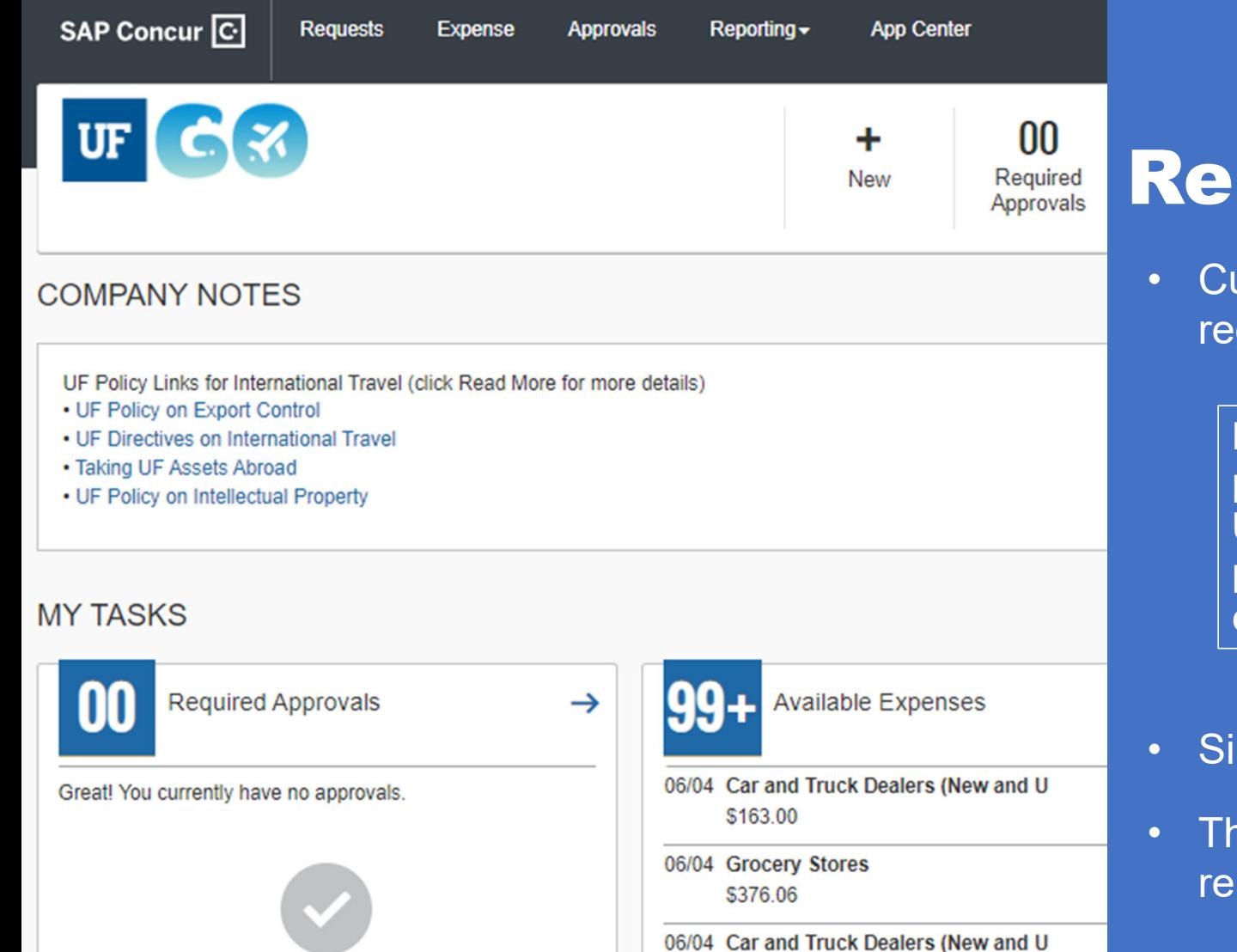

 $(S163.00)$ 

General Reimbursement

urrent guidelines and gulations still apply

> **For small, out-of-pocket purchases when the University's preferred purchasing methods cannot be used**

- mplified form
- nree general reimbursement ports

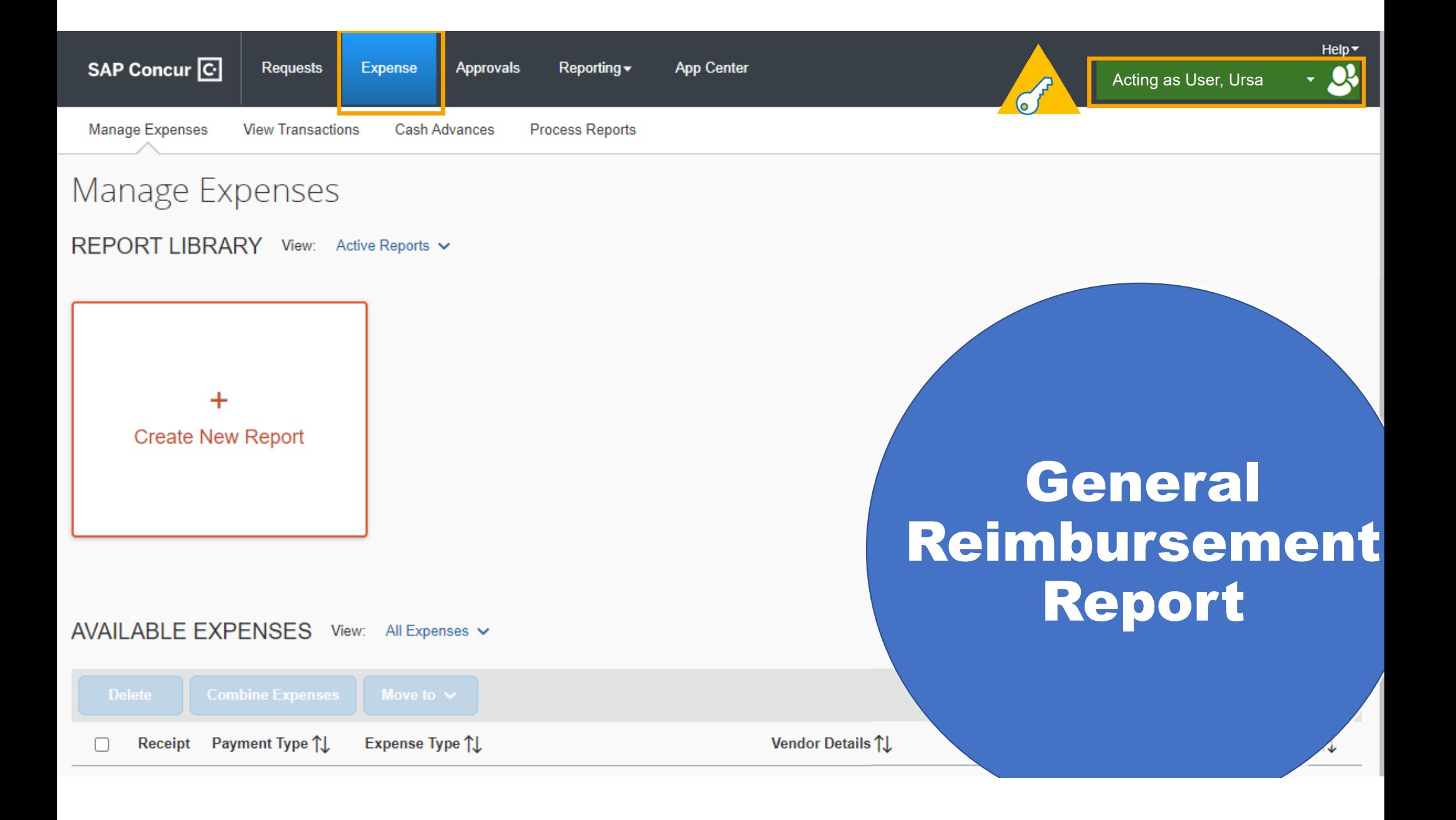

#### General Reimbursement Header

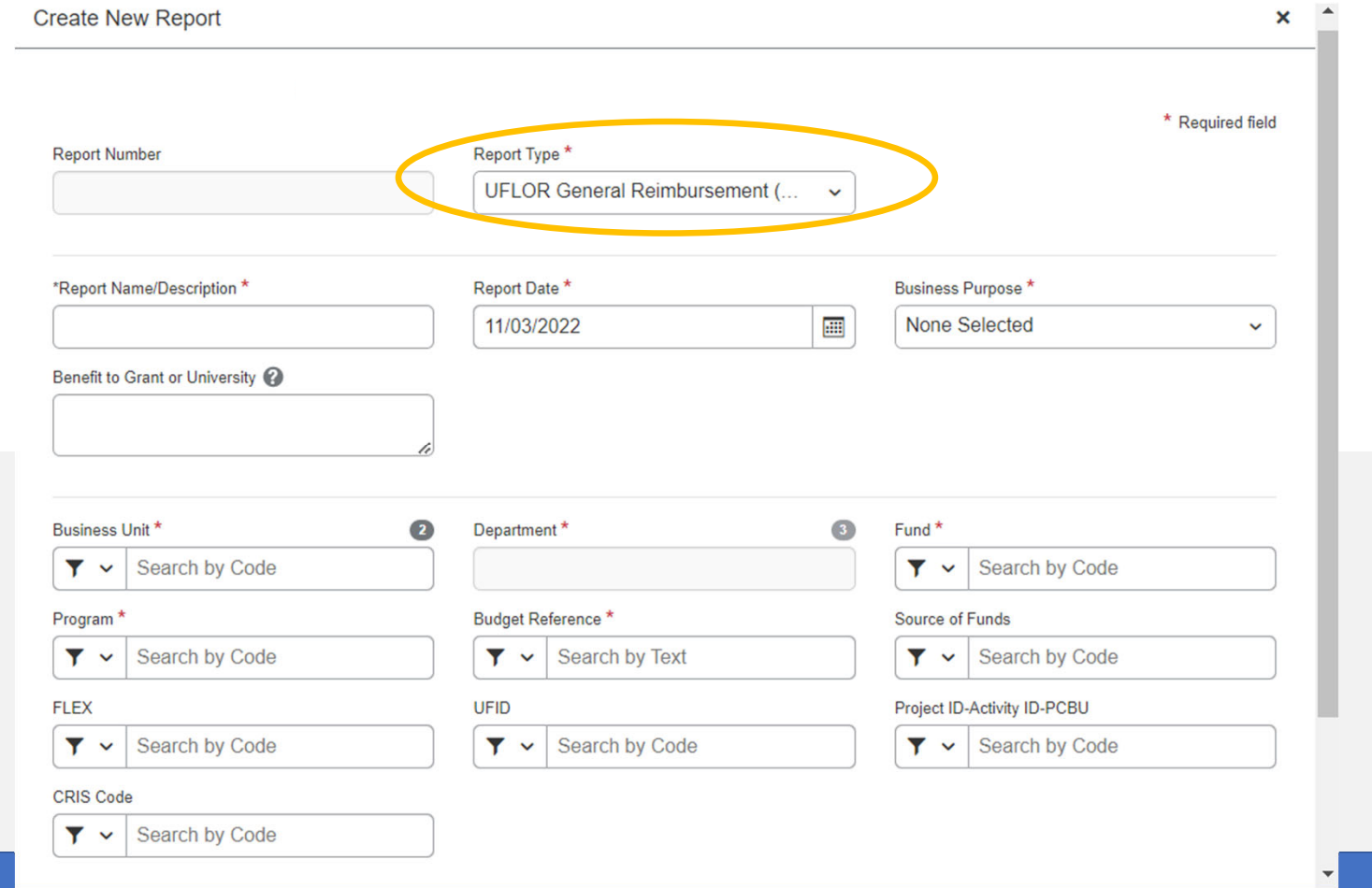

 $\bullet$  $\bullet$ 

 $\bullet$ 

### General Reimbursement Expenses

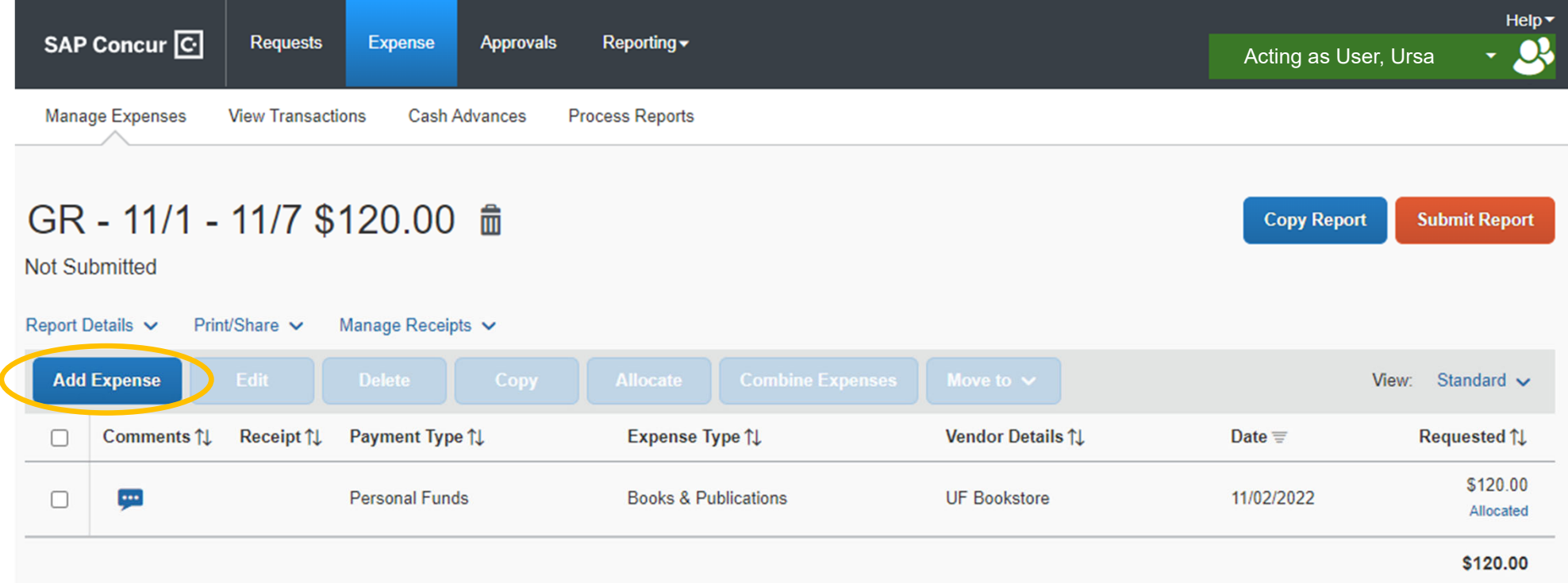

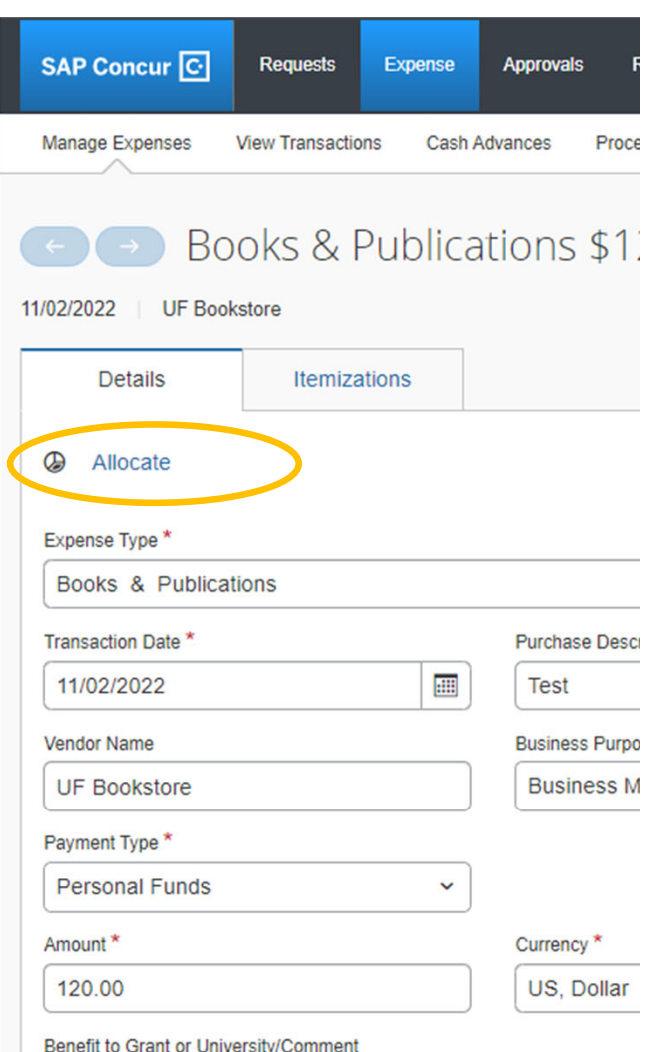

Test

#### General Reimbursement Expense

#### Expense Allocation

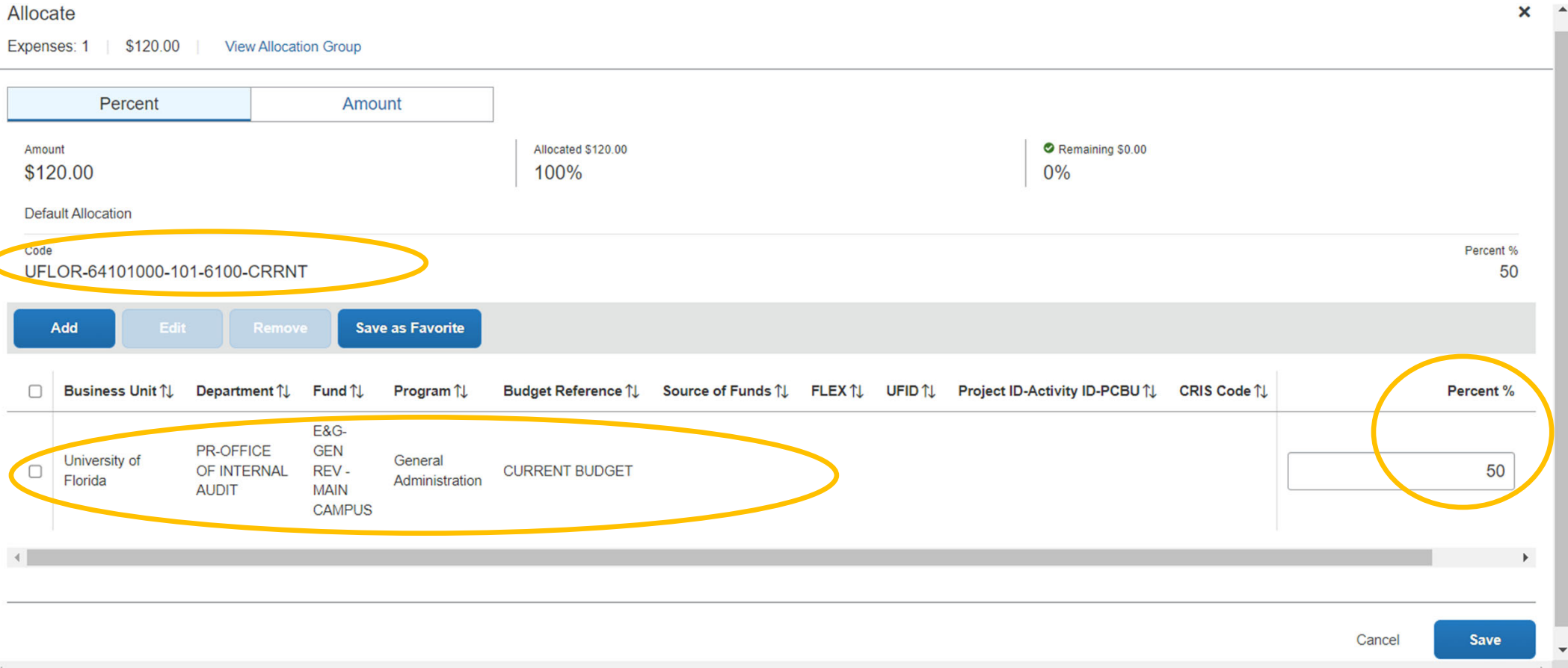

# Submitting for Approval

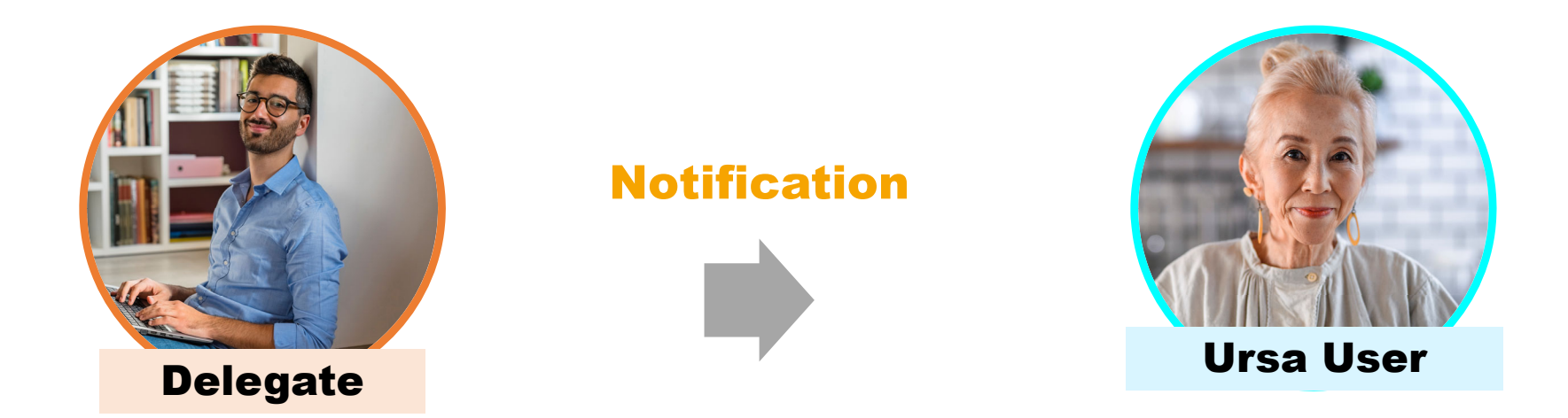

If a Delegate is preparing on behalf of another user, clicking "**Submit Report**" will trigger an overnight notification to the user to review and submit their report

User is required to review and certify their expenses in order to submit their expense report

### Submitting for Approval

User must review and click **"Accept & Continue"**

#### User Expense Report Electronic Agreement

By clicking on the 'Accept & Submit' button, I certify that:

This is a true and accurate accounting of expenses incurred to accomplish official business for the University and  $1<sup>1</sup>$ there are no expenses claimed as reimbursable which relate to personal or unallowable expenses.

- $2.$ All required receipt images have been attached to this report.
- I have not received, nor will I receive, reimbursement from any other source(s) for the expenses claimed. 3.

In the event of overpayment or if payment is received from another source for any portion of the expenses claimed  $4<sup>1</sup>$ I assume responsibility for repaying the University in full for those expenses.

#### Cash Advance Request (When Applicable)

I agree to be personally accountable to the University of Florida for the appropriate use and disposition of these funds, including safeguarding against loss, theft, or unauthorized use.

As the recipient of the cash advance, I am responsible in complying with all applicable rules, regulations, and policies, including reconciling advanced funds with appropriate documentation and receipts within the required time frames. It is

Cancel

**Accept & Continue**
# Types of System Emails

**Delegate** 

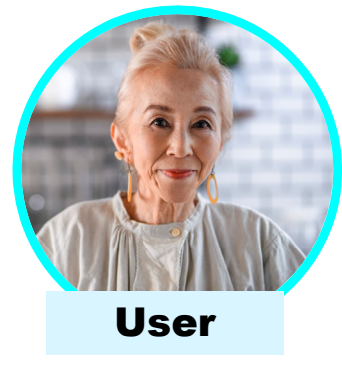

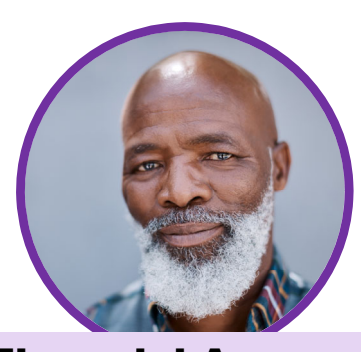

Financial Approver

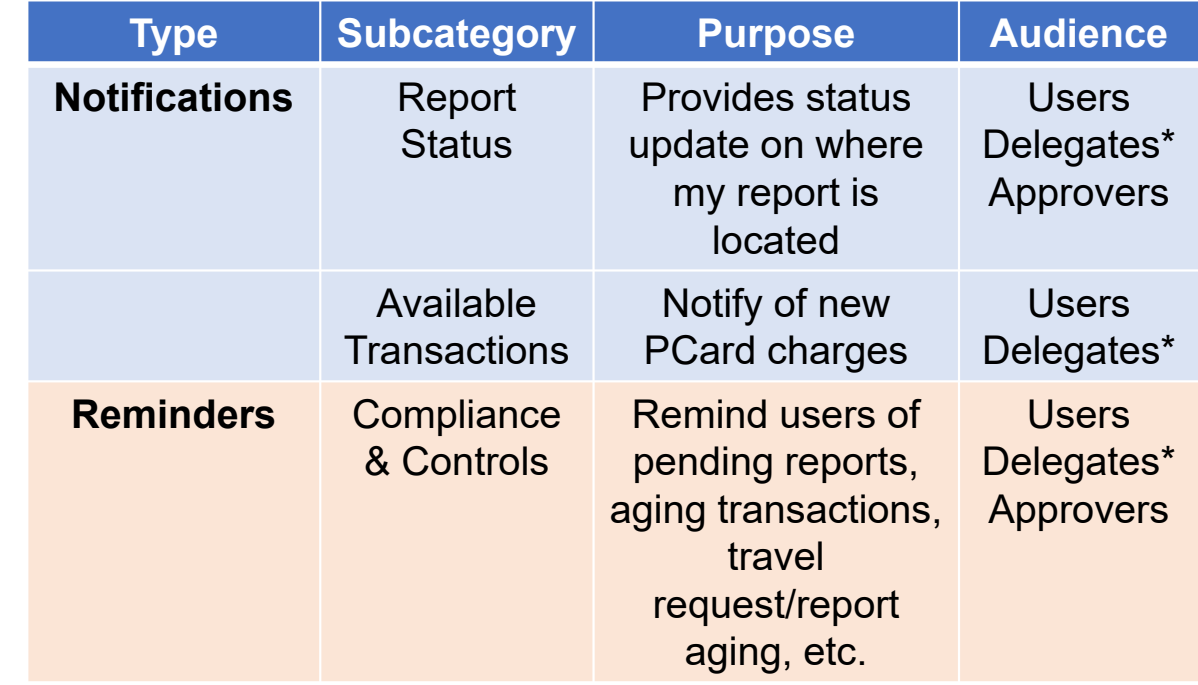

\*Delegates must be set up to receive notifications and reminders

#### General Reimbursement Report Workflow

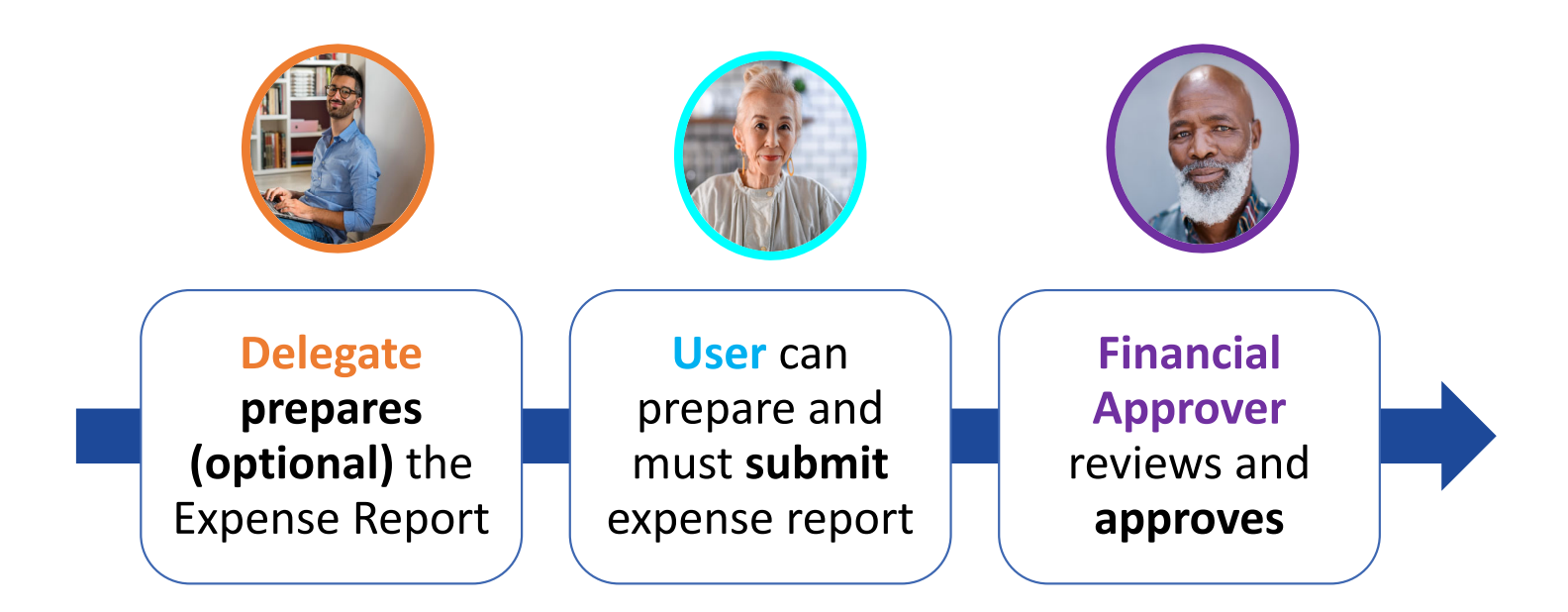

**This workflow applies to all Expense Reports Travel, PCard Only, and General Reimbursement**

### YOUR UNIT

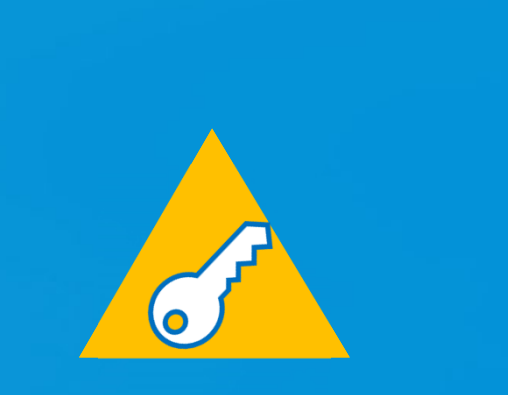

How will these changes impact your current processes?

## Key Changes Session 1

- 1. Multiple PCard transactions = One Expense Report
- 2. Only the **user** (ex. Traveler/PCard holder) can submit their own request and/or expense report
- **3. Supervisor** must approve Travel Request
- 4. Travel and PCard will have one primary and one secondary approver for each Department ID

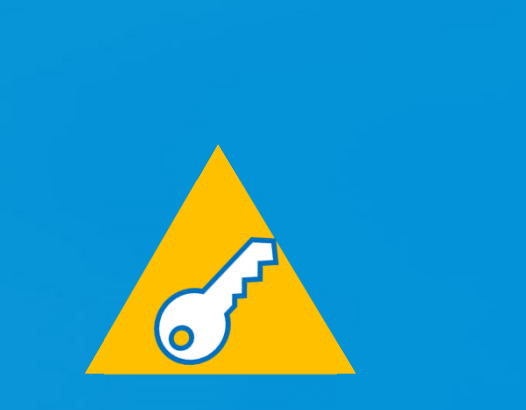

How will these changes impact your current processes?

#### Key Changes Session 2

- 1. PCard charges will be processed by or while acting as a delegate for the cardholder
- 2. PCard expense reports can be submitted every 7 days, best practice is to submit every 14 days
- 3. Account codes will no longer be entered for PCard charges; Expense Types will be selected instead
- 4. Travel and PCard will have one Financial Approver for each Department ID

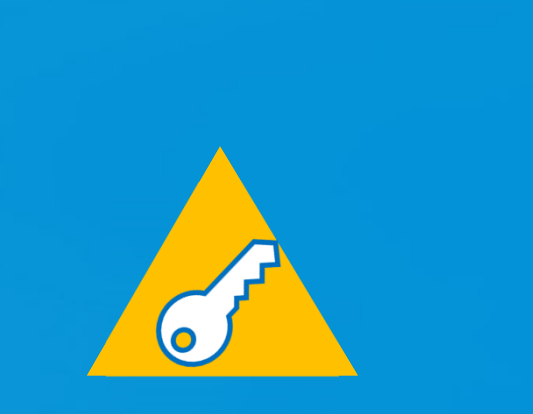

How will these changes impact your current processes?

### Key Changes Session 3

- 1. New expense categories are mapped based on Request and Trip Type to existing account codes in the General Ledger
- 2. Estimated travel expenses that will be paid with a PCard will encumber on budget-based funds
- 3. If a PCard charge is travel-related, it must be assigned to a Travel Report as soon as the charge is available
- 4. Remaining cash advance must be accounted in the Travel Report using the **Cash Advance Return** expense type

#### **We hope you join us in our future sessions!**

#### **Questions?**